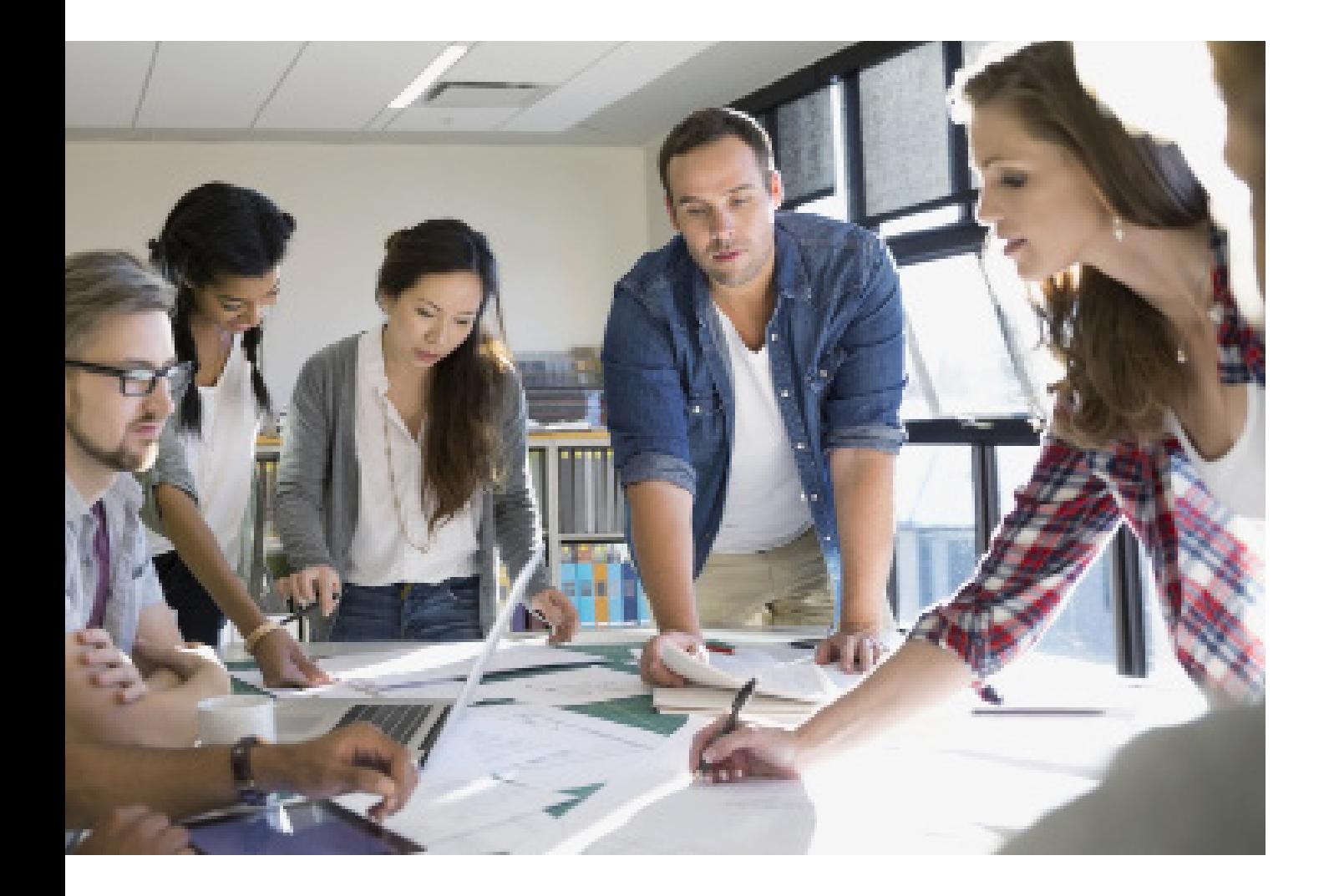

# GUIDE DE SÉCURISATION DES MULTIFONCTIONS

imageRUNNER ADVANCE

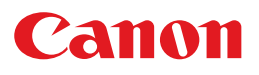

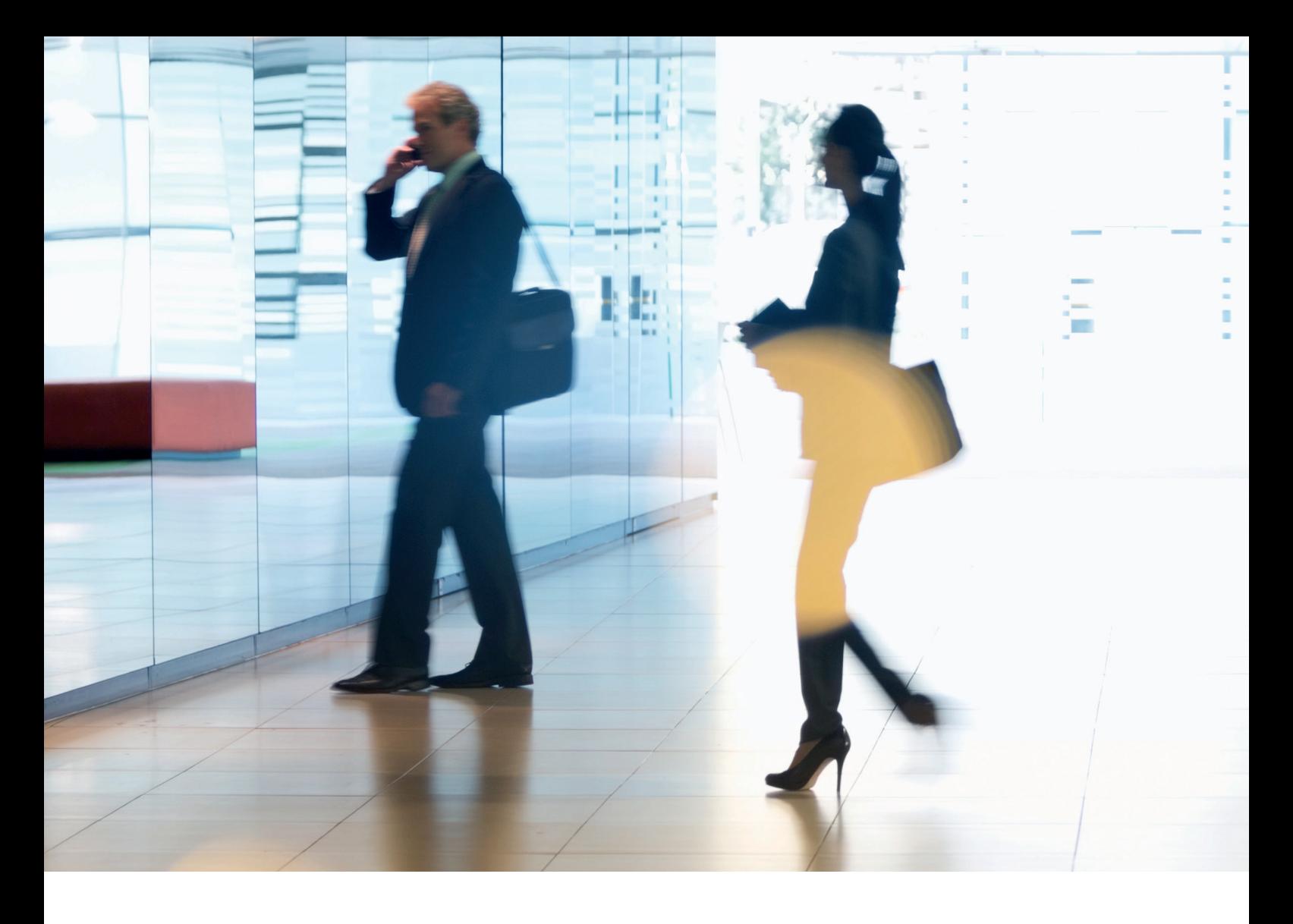

# INTRODUCTION

Les périphériques multifonctions de Canon offrent des fonctionnalités d'impression, de copie, de numérisation, d'envoi et de télécopie. Les imprimantes multifonction sont des serveurs informatiques à part entière, qui fournissent un certain nombre de services réseau et un espace de stockage considérable sur disque dur.

Lorsqu'une entreprise intègre ces appareils à son infrastructure, elle doit régler certaines questions dans le cadre de sa stratégie de sécurité globale de l'entreprise, notamment en termes de confidentialité, d'intégrité des données et de disponibilité de vos systèmes réseau.

Bien entendu, le processus de déploiement varie d'une entreprise à l'autre, et toutes n'ont pas les mêmes besoins en matière de sécurité. Nous travaillons déjà ensemble pour que les appareils Canon vous soient expédiés avec des paramètres de sécurité pré-configurés adaptés. Mais nous allons plus loin en vous fournissant un certain nombre de paramètres de configuration qui vous permettront d'accorder parfaitement votre appareil aux exigences spécifiques de votre entreprise.

Ce guide réunit toutes les informations dont vous avez besoin pour discuter avec Canon ou un partenaire de Canon des paramètres les plus adaptés à votre environnement. Il convient de noter que tous les périphériques ne possèdent pas le même niveau de capacité et que différents logiciels système peuvent fournir des fonctionnalités différentes. Une fois que vous avez décidé de la configuration définitive, vous pouvez l'appliquer à votre imprimante ou parc d'imprimantes. N'hésitez pas à contacter Canon ou un partenaire de Canon pour obtenir de l'aide ou davantage de renseignements.

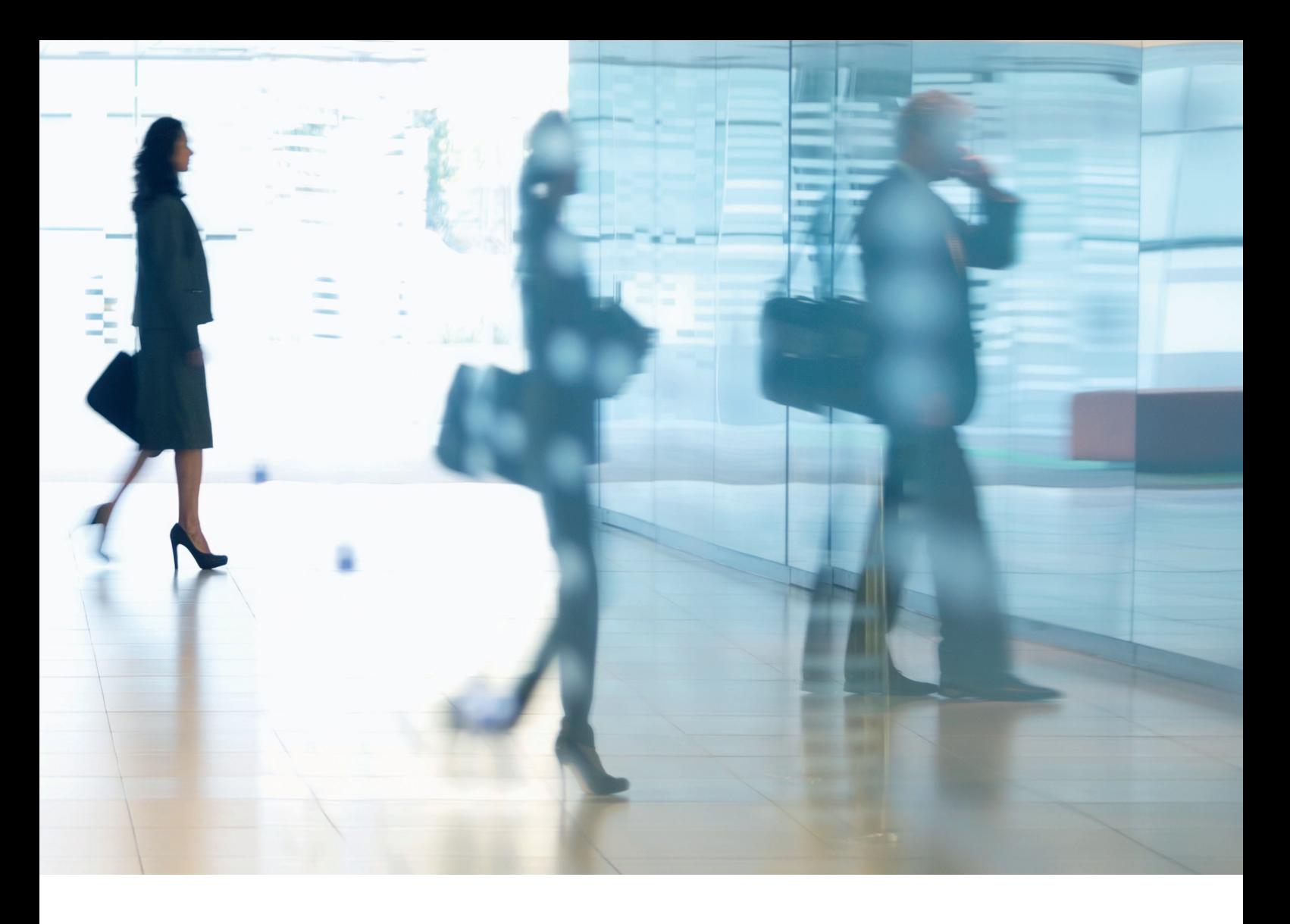

## À qui s'adresse ce guide ?

Ce guide s'adresse à tous ceux qui s'intéressent à la conception, à l'intégration et à la sécurisation des imprimantes multifonction de bureau au sein d'une infrastructure réseau. Il peut s'agir d'ingénieurs informatique et réseau, de spécialistes en sécurité informatique et de professionnels de maintenance.

## Portée et champ d'application

Ce guide apporte des explications et des conseils concernant les paramètres de configuration pour deux types d'environnements réseau courants, afin que les entreprises puissent mettre en place une solution multifonction en toute sécurité, en s'appuyant sur de bonnes pratiques. Il explique également comment (à partir de la version 3.8 de la plateforme logicielle du système) la fonctionnalité Syslog peut fournir un retour d'informations en temps réel des multifonctions. Ces paramètres ont été testés et validés par l'équipe Sécurité de Canon.

Nous ne tenons pas compte des exigences réglementaires spécifiques à chaque secteur d'activité et qui peuvent nécessiter la prise en compte d'autres questions de sécurité. Ces questions ne sont pas traitées dans le guide.

Ce guide se base sur les fonctionnalités typiquement disponibles sur la plateforme imageRUNNER ADVANCE. Il convient de noter que le contenu du guide s'applique à tous les modèles et toutes les séries de la gamme imageRUNNER ADVANCE, mais que tous les modèles ne disposent pas exactement des mêmes fonctionnalités.

#### Mise en œuvre de paramètres de sécurité adaptés à votre environnement sur vos imprimantes multifonction

Pour analyser les conséquences de l'intégration d'une imprimante multifonction à votre réseau en termes de sécurité, nous avons choisi deux scénarios courants :

- L'environnement d'une petite entreprise
- L'intégration dans l'environnement d'une grande entreprise

# ENVIRONNEMENT TYPIQUE D'UNE PETITE ENTREPRISE

Il s'agit en général d'une petite entreprise dotée d'un réseau non segmenté. Elle utilise une à deux imprimantes multifonction en interne et ces appareils ne sont pas accessibles via Internet.

Bien que l'impression mobile soit disponible, celle-ci requiert l'ajout de composants supplémentaires à la solution. Les utilisateurs qui sollicitent les services de l'imprimante en dehors du réseau local doivent se connecter de manière sécurisée. Cette démarche n'est pas décrite dans ce guide. Néanmoins, la vigilance est de mise concernant la sécurité des données qui transitent entre le périphérique distant et l'infrastructure d'impression.

## Schéma 1 Le réseau d'une petite entreprise

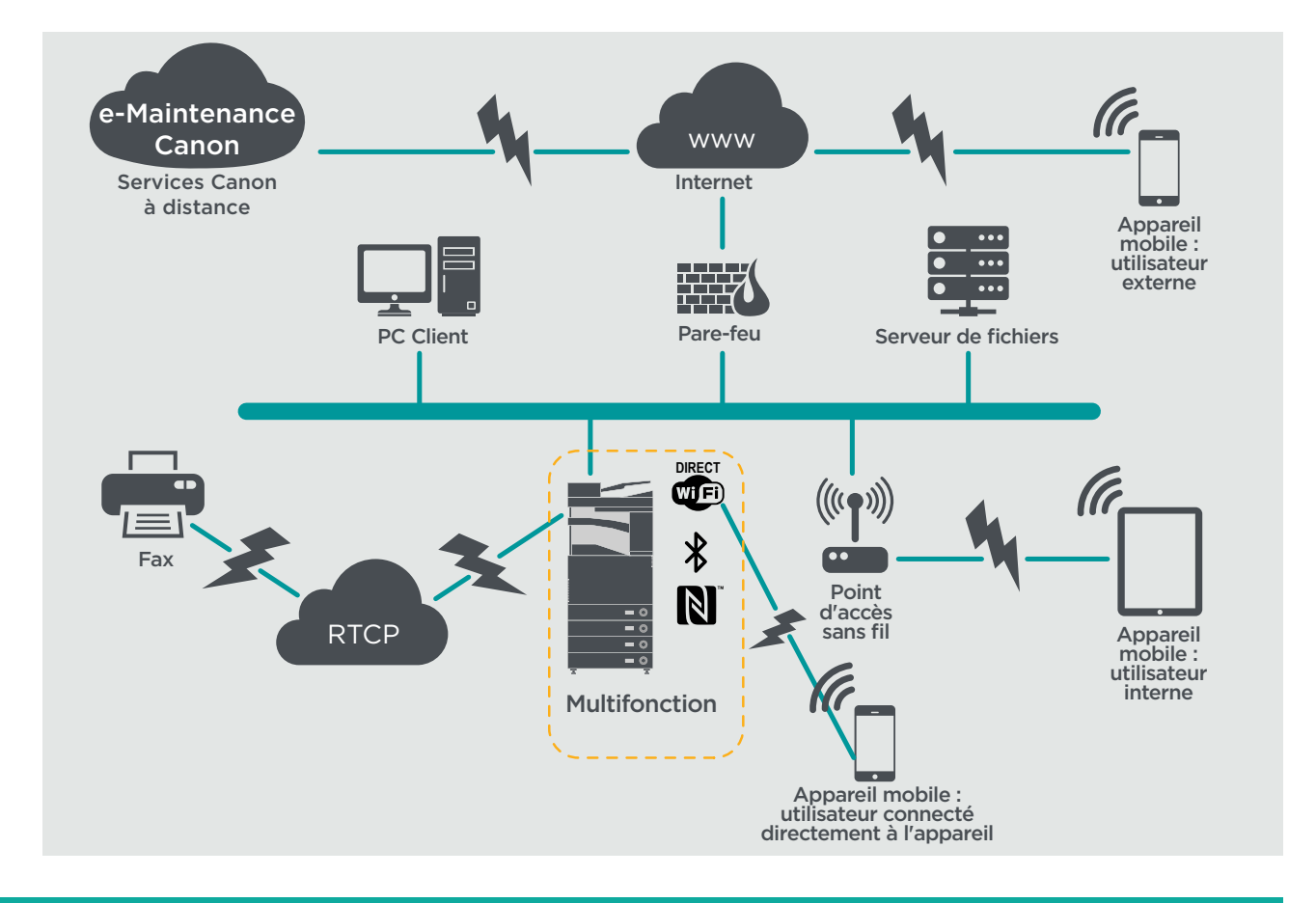

Les modèles imageRUNNER ADVANCE de dernière génération offrent une connexion réseau sans fil permettant de connecter l'imprimante à un réseau Wi-Fi. Cette fonctionnalité peut également être utilisée pour établir une connexion Wi-Fi Direct entre l'imprimante et un appareil mobile, sans connexion au réseau.

Des options Bluetooth et NFC sont disponibles sur plusieurs modèles et permettent d'établir une connexion Wi-Fi Direct avec, respectivement, des appareils iOS et Android uniquement.

# **POINTS À CONSIDÉRER POUR LA CONFIGURATION**

Veuillez noter que si une fonctionnalité des imageRUNNER ADVANCE n'est pas mentionnée ci-dessous, c'est que nous considérons que ses paramètres par défaut sont suffisants pour le type d'entreprise et d'environnement réseau étudié.

#### Tableau 1 Points à considérer pour la configuration dans l'environnement d'une petite entreprise

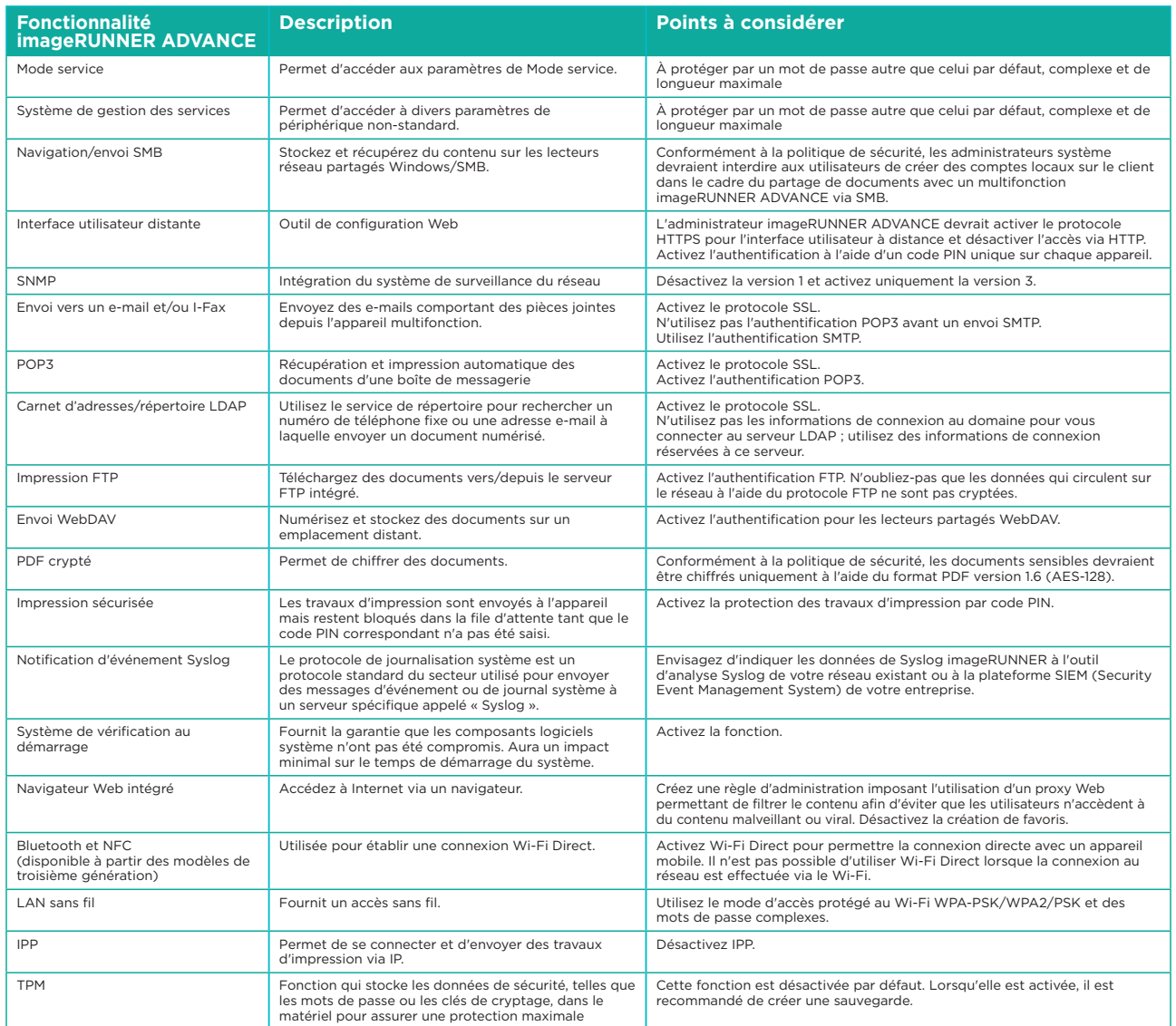

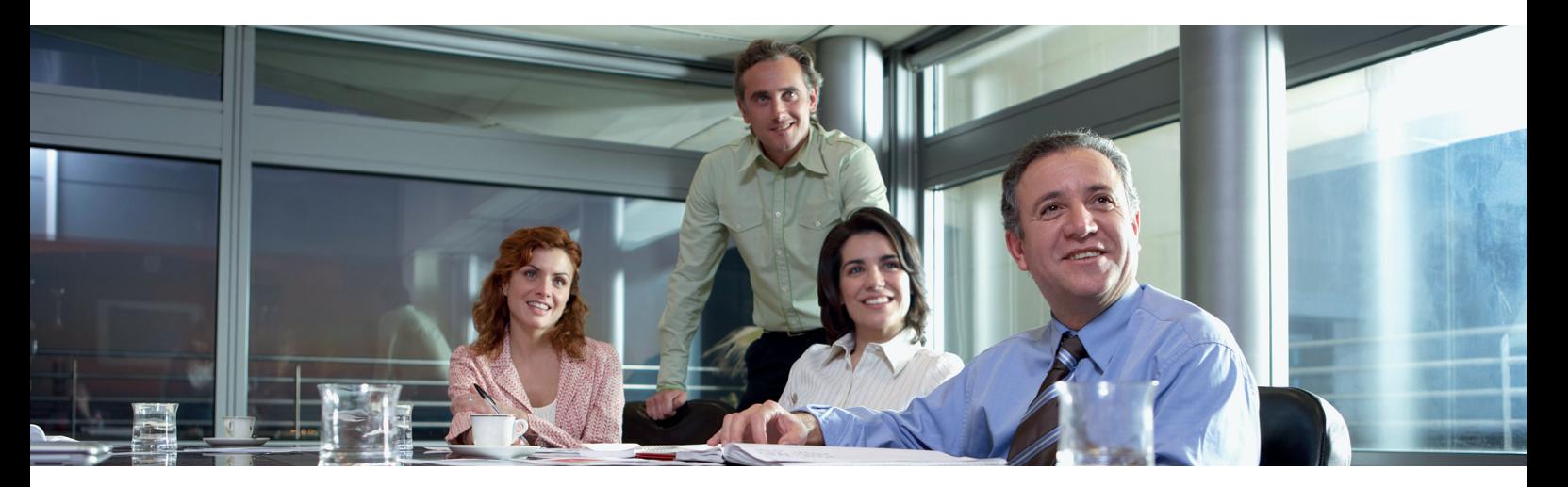

# ENVIRONNEMENT D'UNE GRANDE ENTREPRISE

En général, ce type d'environnement se compose de plusieurs sites, plusieurs bureaux et présente une architecture réseau segmentée. Plusieurs multifonctions sont déployés sur un VLAN distinct, accessible pour un usage interne via le ou les serveur(s) d'impression. Ces multifonctions ne sont pas accessibles depuis Internet.

Souvent, ce type d'environnement bénéficie d'une équipe dédiée qui gère les réseaux, les exigences du back-office ainsi que les problèmes informatiques généraux. Toutefois, ce personnel n'a généralement pas de formation spécifique en ce qui concerne les imprimantes multifonction.

## Schéma 2 Fonctionnement dans une grande entreprise

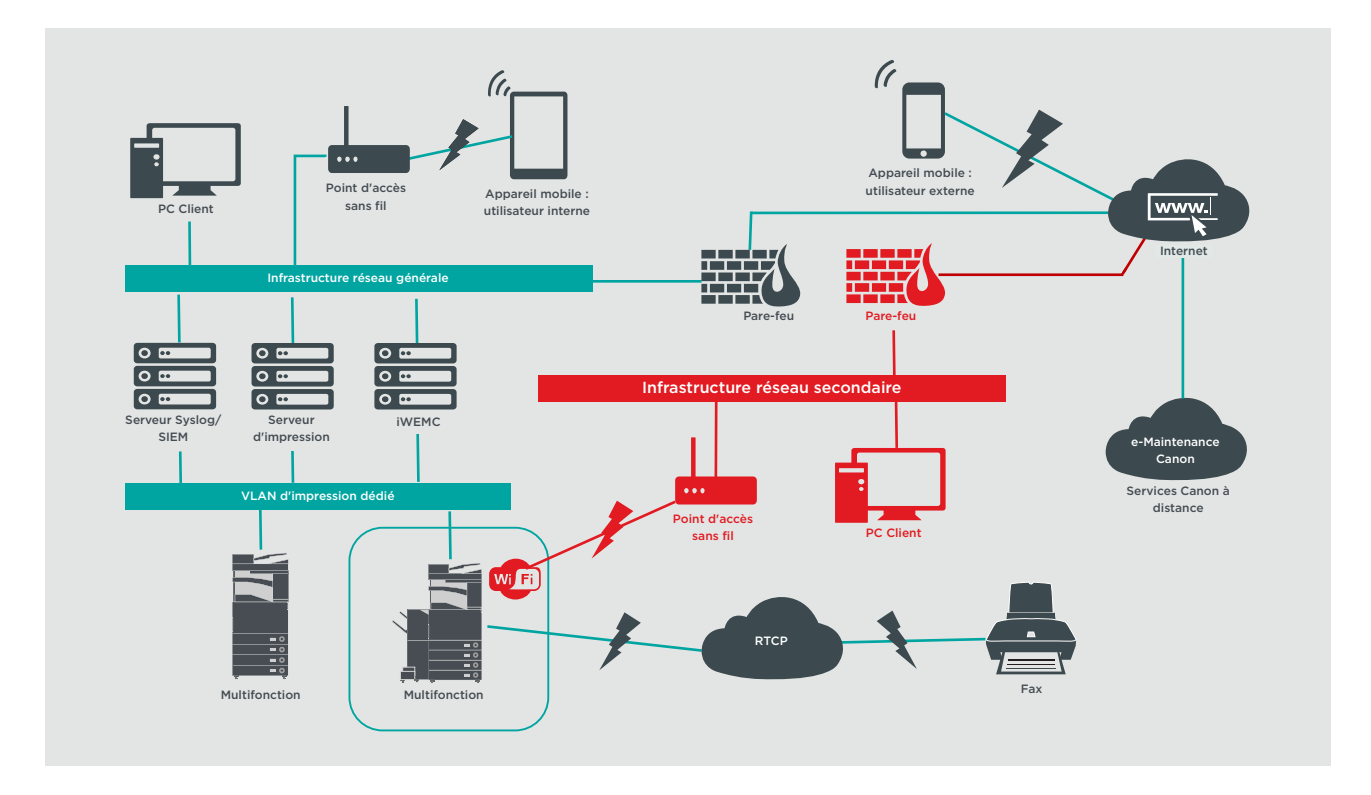

Les types de connexion signalés en rouge seront disponibles sur les modèles de 3ème génération.

# **POINTS À CONSIDÉRER POUR LA CONFIGURATION**

Veuillez noter que si une fonctionnalité des imageRUNNER ADVANCE n'est pas mentionnée ci-dessous, c'est que nous considérons que ses paramètres par défaut sont suffisants pour le type d'entreprise et d'environnement réseau étudié.

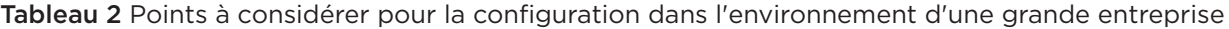

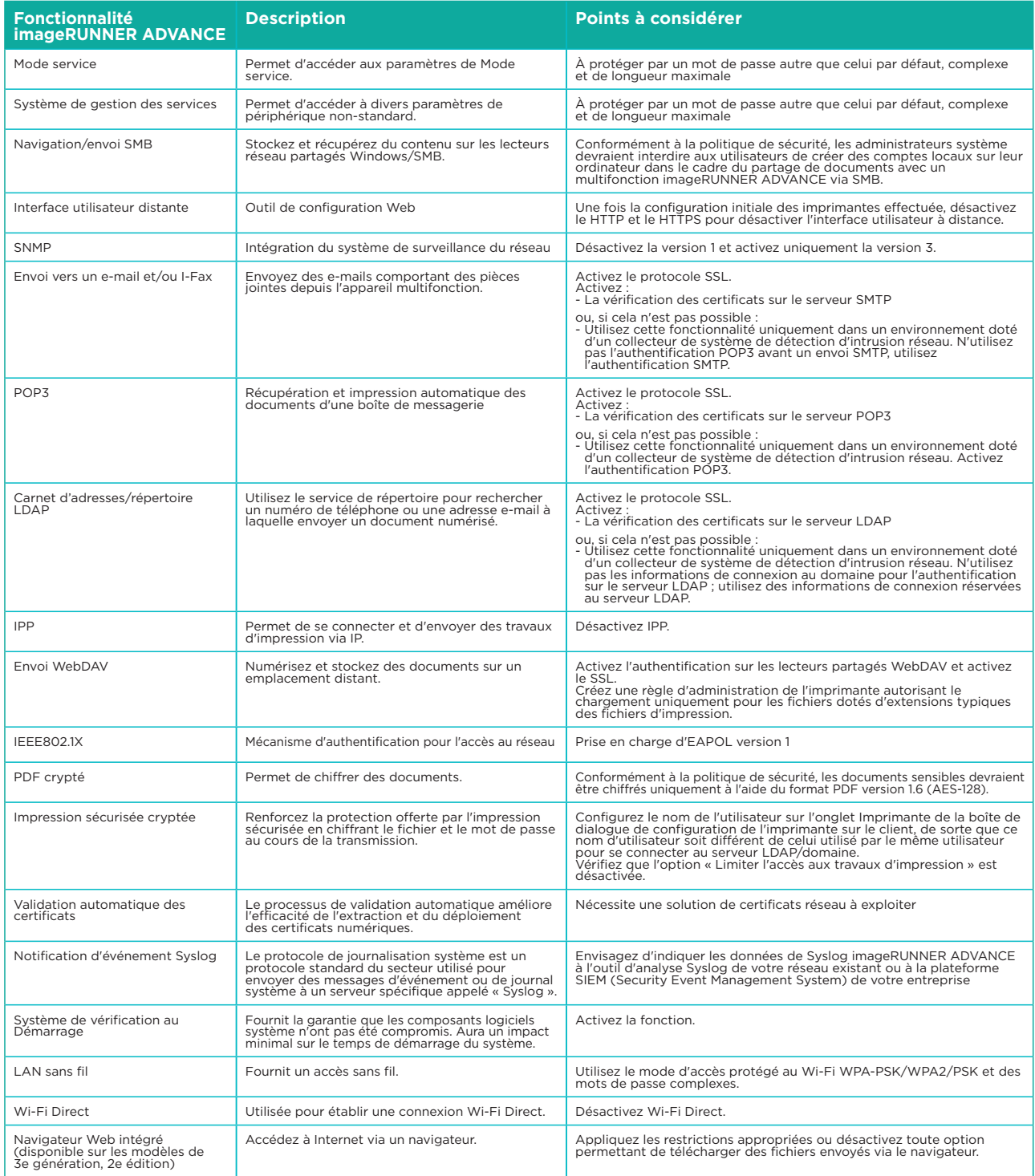

Les modèles imageRUNNER ADVANCE de dernière génération offrent une connexion réseau sans fil permettant de connecter l'imprimante à un réseau Wi-Fi tout en étant connecté à un réseau filaire. Cela peut s'avérer utile lorsque le client doit partager un périphérique sur deux réseaux. Cela peut-être le cas dans les écoles, qui disposent d'un réseau réservé au personnel et d'un autre pour les élèves.

La plate-forme imageRUNNER ADVANCE offre un environnement riche en fonctionnalités garantissant une grande flexibilité d'utilisation. Compte tenu de tous les protocoles et services disponibles à cette fin, il est important de s'assurer que seuls les fonctionnalités, les services et les protocoles requis sont activés pour répondre aux besoins de l'utilisateur. Il s'agit d'une bonne pratique de sécurité qui réduira le champ d'attaque potentiel et empêchera l'exploitation des données qui s'y trouvent. Alors que de nouvelles vulnérabilités continuent d'apparaître, nous devons rester vigilants à ce que l'appareil ne soit pas compromis, que ce soit de manière intrinsèque ou extrinsèque. Il est utile de pouvoir surveiller l'activité de l'utilisateur pour faciliter l'identification et l'application de mesures correctives, le cas échéant.

La plate-forme logicielle imageRUNNER ADVANCE version 3.8 offre d'autres fonctionnalités s'ajoutant à celles disponibles depuis plusieurs années. Ces fonctionnalités offrent notamment la possibilité de surveiller le périphérique en temps réel à l'aide de Syslog et du système de vérification au démarrage. L'association de ces fonctionnalités aux solutions de sécurité réseau existantes, comme une plate-forme de gestion des événements et des informations de sécurité ou une solution de journalisation, augmente la visibilité sur les incidents et facilite leur identification à des fins légales.

# Module de plateforme sécurisée (TPM)

Chaque modèle imageRUNNER ADVANCE comprend un module de plateforme sécurisée (TPM), c'est-à-dire une puce de sécurité standard ouverte résistante aux températures élevées (les modèles imageRUNNER ADVANCE DX disposent d'un module TPM 2.0). Ce module est responsable du stockage des mots de passe, des certificats numériques et des clés cryptographiques.

Tous les modèles imageRUNNER ADVANCE actuels équipés d'un disque dur ou d'un disque SSD offrent un cryptage complet, dont la clé de cryptage est stockée dans la puce de sécurité Canon MFP, conformément à la norme de sécurité FIPS 140-2 de niveau 2 (établie par le gouvernement des États-Unis), et non dans le TPM.

Par défaut, la fonctionnalité TPM est désactivée. Toutefois, vous pouvez l'activer en accédant au menu Fonctions supplémentaires de votre imageRUNNER ADVANCE. Il est fortement recommandé de sauvegarder le module TPM immédiatement après son activation, en prévention d'une panne. Notez que ce module ne peut être sauvegardé qu'une seule fois sur une clé USB.

Pour plus d'informations sur le module TPM, accédez au lien ci-dessous via votre navigateur Web et saisissez **Utilisation du TPM** dans la zone de recherche. Vous pourrez ainsi accéder à des informations liées aux domaines suivants :

- Activation du module TPM
- Sauvegarde et restauration du module TPM

<https://oip.manual.canon/USRMA-5487-zz-CS-5800-enGB/>

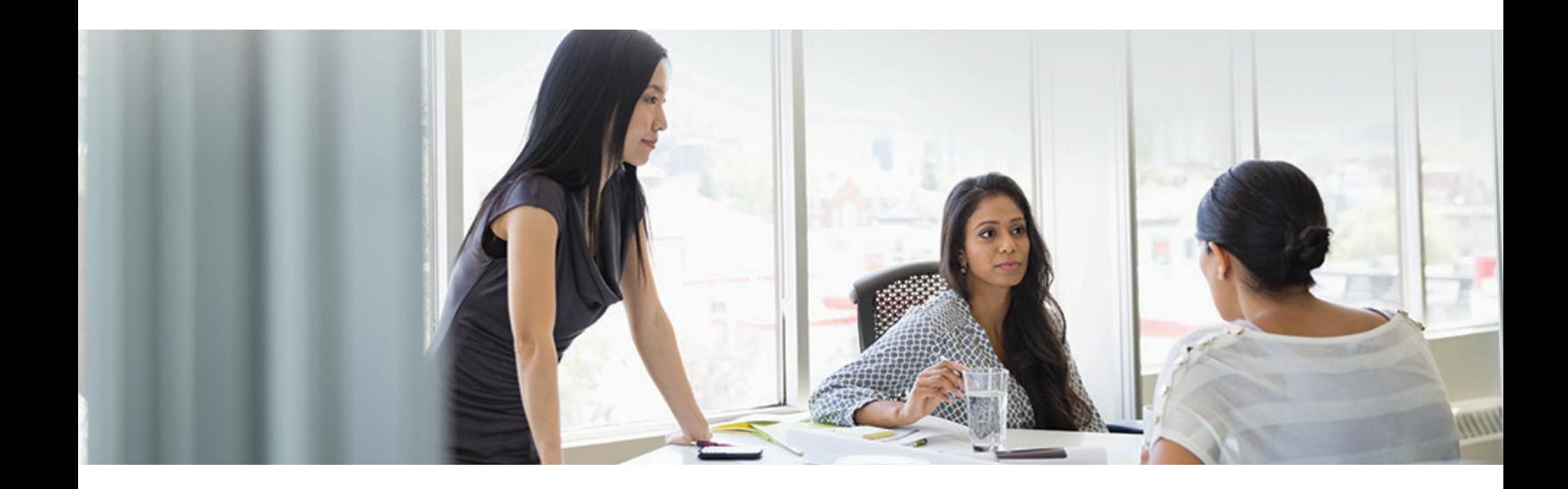

# Système de vérification au démarrage

Cette fonctionnalité est un mécanisme matériel qui s'assure que toutes les parties du logiciel système imageRUNNER ADVANCE de troisième génération 3ème édition sont vérifiées grâce à la fonctionnalité Root of Trust (ROT) afin de garantir que le système d'exploitation se charge comme Canon l'a prévu. Si une personne malveillante cause une altération ou tente de modifier le système ou si une erreur se produit lors du chargement du système, le processus s'arrête et un code d'erreur s'affiche.

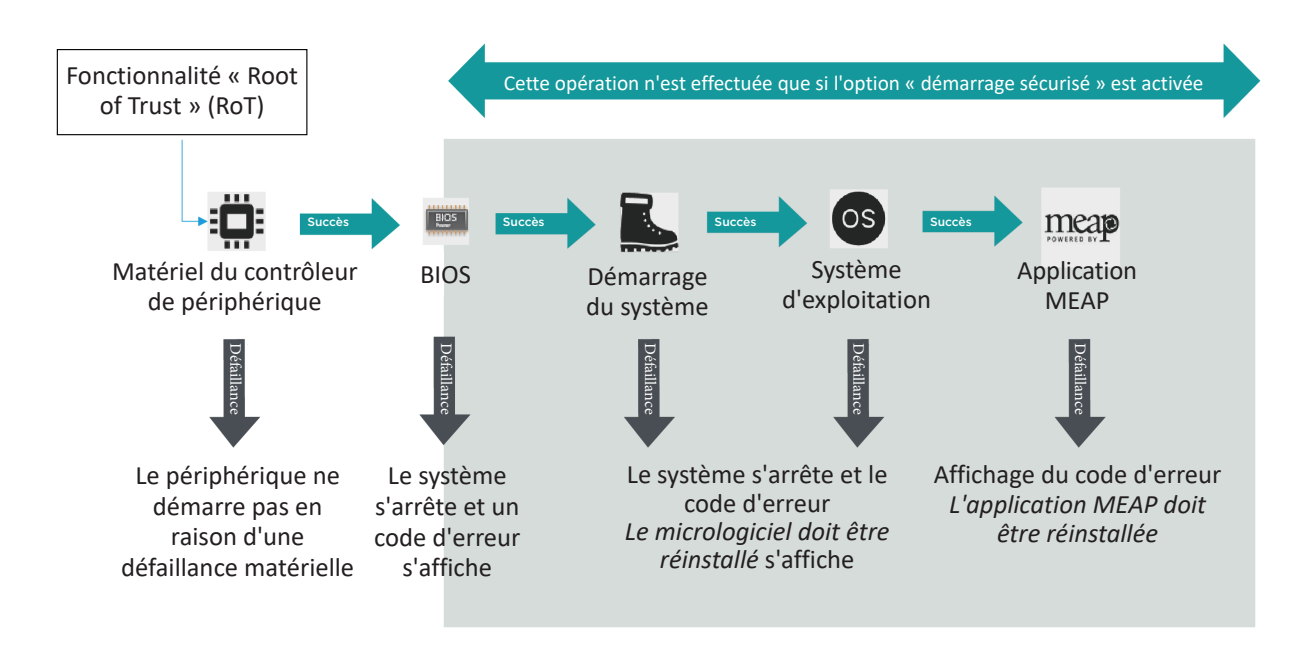

Schéma 3 Processus de vérification du système au démarrage

Ce processus est transparent pour l'utilisateur, en dehors du message indiquant qu'une version système non autorisée est en cours de chargement. La technologie imageRUNNER ADVANCE de troisième génération 3ème édition dispose d'une option d'activation de la vérification du système au démarrage. Cette option doit être activée pour que cette fonction de sécurité soit exécutée.

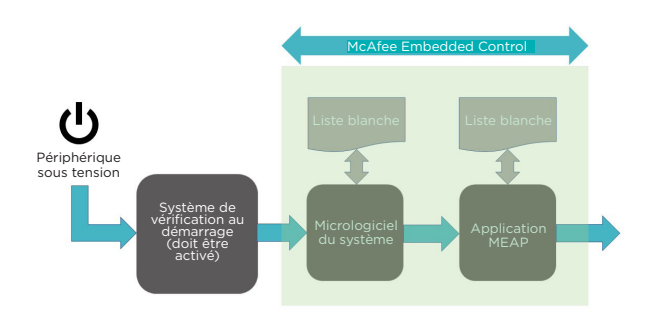

Schéma 4 Processus de démarrage du périphérique à partir du démarrage et pendant l'exécution

# McAfee Embedded Control

Avec l'ajout de McAfee Embedded Control à partir de la plateforme 3.9, une couche supplémentaire de protection des périphériques est fournie aux modèles imageRUNNER ADVANCE de troisième génération 3e édition. Les modifications non autorisées apportées au micrologiciel système ou à l'environnement MEAP peuvent, selon leur gravité, arrêter le périphérique avec un code d'erreur ou consigner l'événement dans le journal d'audit pour que l'administrateur puisse l'analyser.

Avec l'ajout de McAfee Embedded Control à partir de la plateforme 3.9, une couche supplémentaire de fichiers programmes non répertoriés dans la liste blanche est considérée comme non autorisée et ne sera pas autorisée à s'exécuter. Cela permet d'éviter que des vers, des virus, des logiciels espions et autres programmes malveillants compromettent le périphérique. Un journal de toutes les exécutions qui ont été empêchées est disponible dans le journal d'audit en cas d'activation. McAfee Embedded Control offre les avantages suivants :

- Prévention de l'altération de logiciels pendant l'exécution grâce à la mise en œuvre de la « liste blanche » produite par McAfee
- Selon la gravité, l'imprimante sera arrêtée avec un code d'erreur ou l'événement sera consigné dans le journal d'audit pour que l'administrateur puisse en prendre connaissance
- McAfee Embedded Control est une fonctionnalité standard sur les modèles de troisième génération 3e édition
- Désactivé par défaut : pour démarrer le service, activez la fonctionnalité de vérification du système au démarrage et McAfee Embedded Control
- Lorsque ces deux derniers sont activés, le temps de préchauffage est plus long (jusqu'à 60 secondes)
- Si le mode de démarrage rapide du périphérique est activé, même avec la vérification du système au démarrage, McAfee Embedded Control est sans effet

McAfee Embedded Control vérifie la valeur indiquée dans la liste blanche avant l'exécution du module. Il vérifie en outre la valeur générée par l'exécution du module pendant le fonctionnement. Si les deux valeurs sont identiques, la vérification est réussie. Si elles sont différentes, la vérification est un échec et l'exécution du module échoue. Voici ce qui se produit si la vérification est un échec :

- (a) Le processus de vérification du micrologiciel commence lorsque le module d'exécution répertorié dans la liste blanche est démarré. Si la vérification échoue, l'exécution est bloquée et un code d'erreur (E614-xxxx) s'affiche.
- (b) Lorsqu'une tentative d'exécution d'un module logiciel non répertorié est détectée, l'exécution s'arrête et l'événement est consigné dans le journal d'audit.
- (c) Lorsqu'une tentative de réécriture ou de suppression d'un module logiciel répertorié dans la liste blanche est détectée, cette tentative est bloquée et le code d'erreur est consigné dans le journal d'audit.
- (d) La validation de la liste blanche elle-même est effectuée au démarrage. Si une altération de la liste blanche est détectée, l'exécution est bloquée et un code d'erreur s'affiche. Le code d'erreur s'affiche en fonction de l'emplacement du module logiciel sur lequel une altération a été détectée. Exemple de code d'erreur : E614-xxxx pour un micrologiciel, E602-xxxx pour une application MEAP.
- (e) Si nécessaire, la liste blanche est mise à jour lorsque le micrologiciel système est mis à jour ou lorsque des applications MEAP autorisées sont installées. Pour garantir la cohérence, lorsque le module logiciel est mis à jour, la liste blanche et le journal des transactions qui consigne l'historique des modifications apportées à la liste blanche sont également mis à jour.

Toutes les activités consignables qui concernent les processus relatifs à la vérification du système au démarrage et à McAfee Embedded Control sont répertoriées dans le journal de gestion du périphérique. Un administrateur de sécurité peut être informé de ces activités en temps réel grâce à l'intégration à un système SIEM.

# Effacement des données sécurisé

Le multifonction gère les données pour effectuer des tâches de copie, de numérisation, d'impression et de télécopie, ainsi que les carnets d'adresses, les journaux système et l'historique des tâches, qui pourraient contenir des informations sensibles. La plateforme imageRUNNER ADVANCE fournit une fonction d'effacement sécurisé des données qui garantit non seulement la suppression de l'entrée de la table d'allocation des fichiers pour les données supprimées, mais également le remplacement des secteurs stockant les données par des données factices, empêchant ainsi toute récupération.

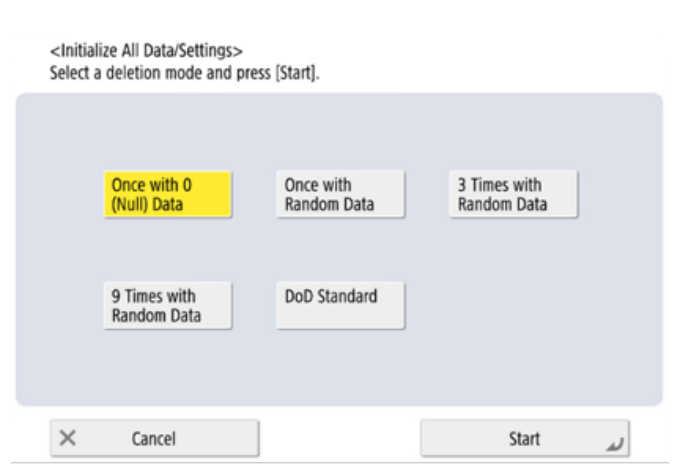

Schéma 5 Options d'écrasement des données pour le modèle imageRUNNER ADVANCE équipé d'un disque dur

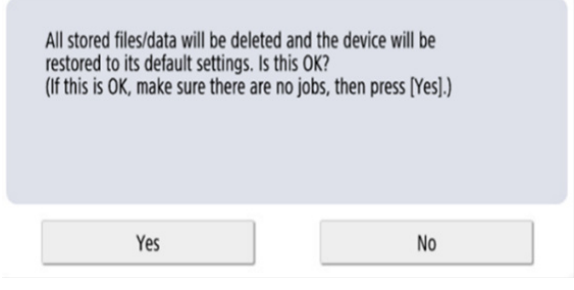

Schéma 6 Initialisation de toutes les données SSD pour le modèle imageRUNNER ADVANCE

En fonction du modèle de périphérique, un disque dur (HDD) ou un disque SSD (Solid-State Drive) est utilisé. Puisqu'un disque dur utilise un plateau de rotation physique sur lequel les données sont enregistrées, un certain nombre d'écrasements, généralement trois, sont nécessaires pour garantir l'écrasement efficace des données. Cependant, la technologie SSD gère le stockage différemment, en répartissant la mémoire de manière uniforme sur l'ensemble de l'espace disponible. Ainsi, il est inutile d'écraser plusieurs fois les données.

# Technologie SSD

Contrairement à un disque dur, un disque SSD élimine le besoin d'effectuer des opérations de maintenance, car l'autosuffisance a été intégrée dès la phase de conception à l'aide d'algorithmes et de mesures de sécurité intégrée pour s'assurer que les données sont éliminées efficacement, tout en optimisant la durée de vie. Les données sont stockées électriquement dans des cellules de mémoire à semi-conducteurs, ce qui a l'avantage d'offrir un accès rapide, mais pose le problème suivant : chaque cellule n'a qu'un nombre limité d'écritures.

# **Répartition de l'usure**

Pour contrer le problème de l'usure excessive d'un bloc de mémoire particulier, un processus appelé la répartition de l'usure est utilisé pour garantir que le nombre d'écritures soit réparti le plus uniformément possible. Deux principes sont utilisés : la répartition dynamique et la répartition statique.

La répartition dynamique de l'usure attribue des blocs de stockage de manière à ce que les réécritures soient repositionnées sur les nouveaux blocs vides. Un compteur d'usure est ensuite incrémenté pour permettre au contrôleur SSD d'effectuer le suivi de l'usure. La répartition statique de l'usure permet de déplacer les données existantes non modifiées vers un nouveau bloc mémoire, répartissant ainsi l'usure de manière plus uniforme sur l'ensemble du stockage disponible. Le principe consiste à répartir le nombre de réécritures uniformément sur tous les blocs de mémoire, peu importe si les données stockées ne changent que de temps en temps ou qu'elles évoluent en permanence. Le processus « TRIM » contribue à prolonger la durée de vie et à assurer un mappage ultrarapide des données.

La gamme imageRUNNER ADVANCE propose plusieurs options de configuration, qui permettent de définir la zone ainsi que le mode d'écrasement. Ces options peuvent varier selon les modèles. Les modèles qui utilisaient le stockage sur disque dur fournissaient auparavant une fonction de suppression complète des données qui effaçait la totalité des données.

- La clé de cryptage du disque SSD est stockée dans le périphérique spécifique. Si elle est retirée de ce périphérique spécifique, les données sont chiffrées selon la norme **AES de 256 bits** et ne peuvent être ni lues, ni écrites
- La puce de sécurité 2.10 des multifonctions Canon est conforme à la norme FIPS 140-2 de niveau 2 (norme gouvernementale établie par les États-Unis).

## **Initialiser toutes les données/tous les paramètres**

- Limité à [Once with 0 (Null) Data/Une fois avec 0 (Zéro) donnée]
- Le disque SSD est un disque à semi-conducteurs, tandis qu'un disque HDD utilise des disques magnétiques rotatifs.
- En outre, après avoir écrit une fois avec 0 donnée, il est pratiquement impossible de lire les données écrites, car la table d'accès est réécrite et l'emplacement des données est inconnu.
- Puisque les données stockées sont chiffrées, il est impossible de lire ou d'écrire des données sur un PC ou après une installation sur un autre multifonction.

# Validation automatique des certificats

Dans les versions antérieures à la version 3.8 de la plateforme logicielle système imageRUNNER ADVANCE, l'administrateur devait installer manuellement les certificats de sécurité mis à jour sur chaque périphérique.

Cette tâche est laborieuse, car elle nécessite de se connecter à chaque périphérique, l'un après l'autre, pour effectuer une mise à jour manuelle. Les certificats doivent être installés manuellement à l'aide de l'interface utilisateur à distance (RUI) de chaque périphérique, ce qui rend le processus beaucoup plus long. Grâce au service de validation automatique des certificats introduit à partir de la version 3.8 de la plateforme, cette surcharge de travail appartient au passé.

Le processus de validation automatique améliore l'efficacité de l'extraction des certifications. Il permet d'extraire automatiquement les certificats à l'aide du service NDES (Network Device Enrollment Service) pour Microsoft Windows et du protocole SCEP (Simple Certificate Enrollment Protocol).

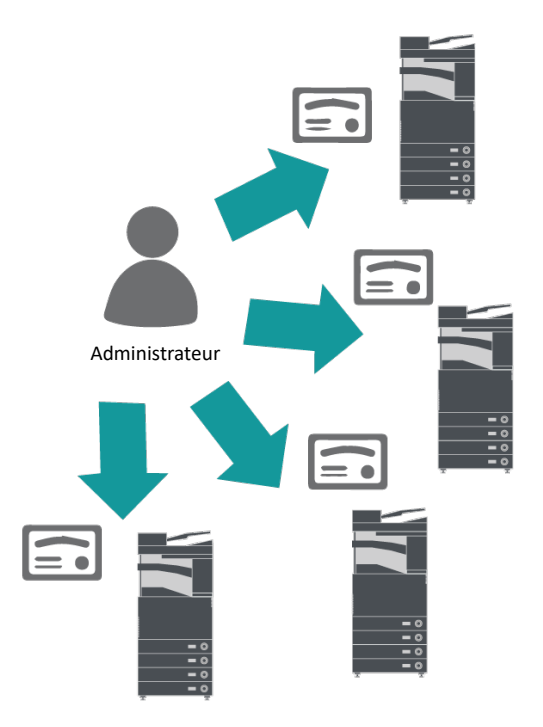

Schéma 7 Validation des certificats

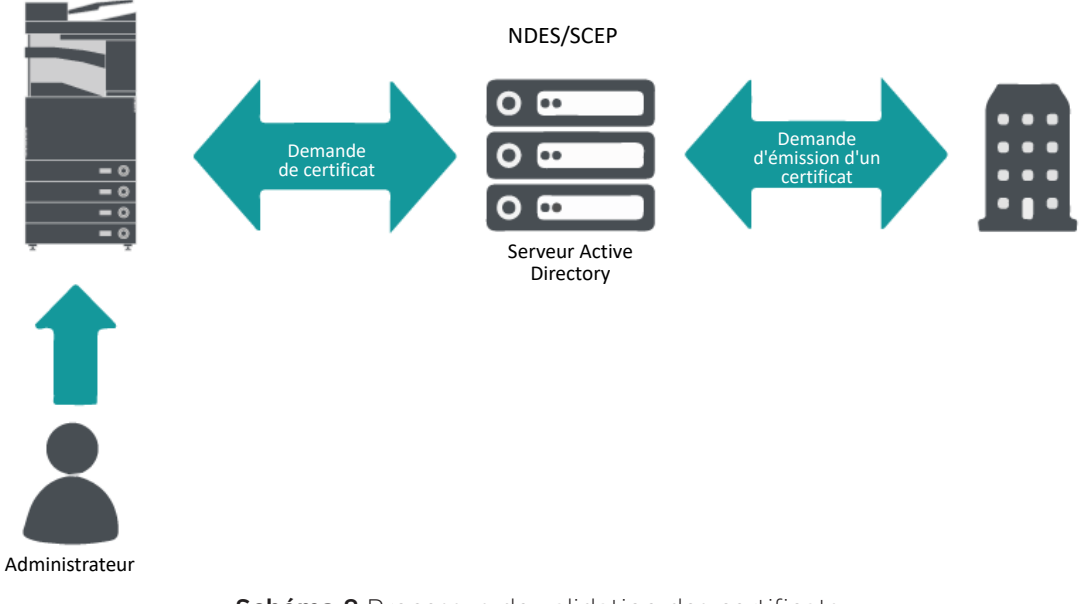

#### imageRUNNER ADVANCE

Schéma 8 Processus de validation des certificats

SCEP est un protocole qui prend en charge les certificats émis par une autorité de délivrance de certificats (CA). NDES permet aux périphériques réseau d'extraire ou de mettre à jour des certificats d'après le protocole SCEP.

NDES est un service de rôle des services relatifs aux certificats Active Directory.

# Protocole de vérification de l'état du certificat en ligne

Plusieurs facteurs justifient la nécessité de révoquer un certificat numérique. Par exemple, la clé privée associée peut avoir été perdue, volée ou compromise, ou un nom de domaine peut avoir été modifié.

Le protocole de vérification de l'état du certificat en ligne (ou OCSP) est un protocole Internet standard utilisé pour vérifier l'état de validation d'un certificat numérique X.509 fourni par un serveur de certification. En envoyant une requête OCSP au répondeur OCSP (généralement un émetteur de certificat), et en désignant un certificat spécifique, le répondeur OCSP indique dans sa réponse si le certificat est « bon », « révoqué » ou « inconnu ».

# Schéma 9 Processus d'établissement de liaison OCSP

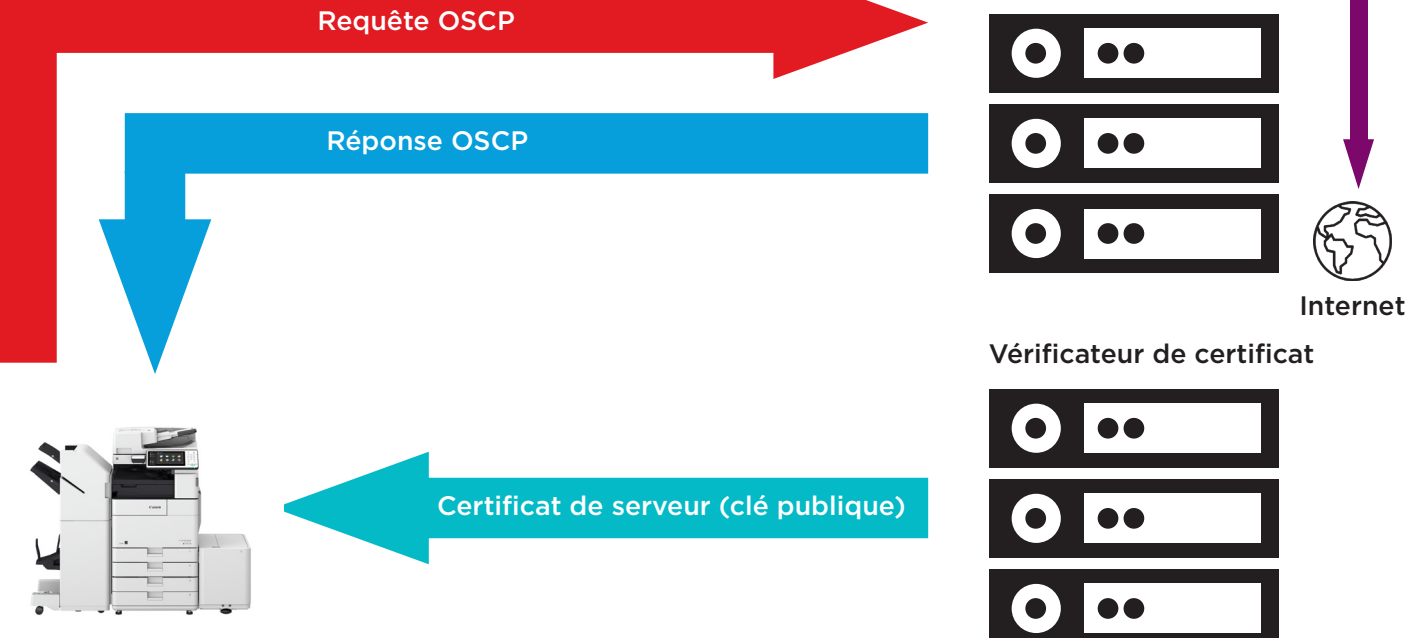

Répondeur OCSP

#### imageRUNNER ADVANCE

À partir de la version 3.10 de la plate-forme imageRUNNER ADVANCE, le protocole OCSP fournit un mécanisme de vérification en temps réel de l'état des certificats numériques X.509 installés. Les versions précédentes de la plate-forme prenaient uniquement en charge la méthode basée sur une liste de certificats révoqués (ou CRL), inefficace et entraînant une surcharge importante des ressources réseau.

# Informations relatives à la sécurité et gestion des événements

La technologie imageRUNNER ADVANCE permet de diffuser des événements de sécurité en temps réel à l'aide du protocole Syslog, conforme aux normes RFC 5424, RFC 5425 et RFC 5426.

Ce protocole est utilisé par un large éventail de types de périphérique comme moyen de collecter en temps réel des informations qui peuvent être utilisées pour identifier d'éventuels problèmes de sécurité.

Pour faciliter la détection des menaces et des incidents de sécurité, le périphérique doit être configuré de manière à pointer vers un serveur SIEM (Security Incident Event Management) tiers.

Les événements Syslog produits par le périphérique peuvent être utilisés pour créer des actions suite à la collecte et l'analyse en temps réel d'événements à partir d'une grande variété de sources de données contextuelles (schéma 7). La génération de rapports de conformité et l'examen des incidents peuvent également être pris en charge grâce à l'utilisation de solutions supplémentaires, par exemple un serveur SIEM. Un exemple est illustré sur le schéma 8.

La dernière génération de périphériques imageRUNNER ADVANCE offre une fonctionnalité Syslog qui prend en charge une large gamme d'événements pouvant être collectés. Il est ainsi possible de corréler et d'analyser des événements sur plusieurs sources disparates.

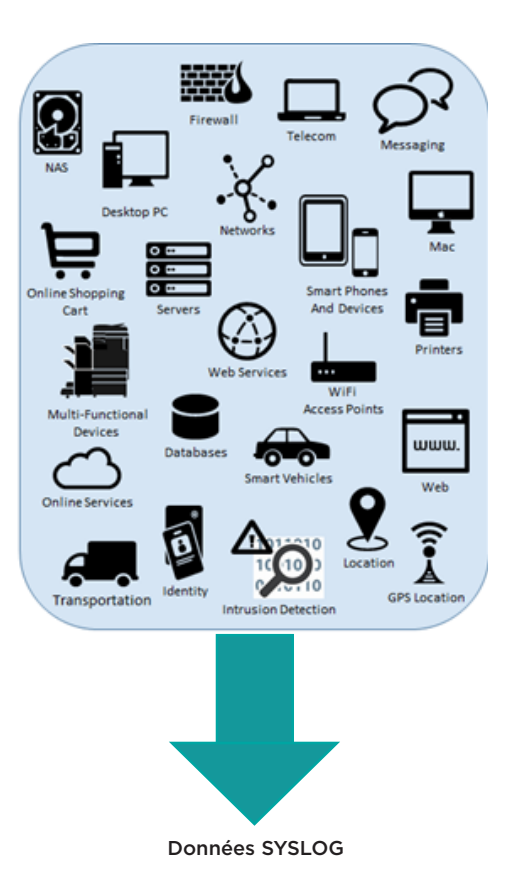

## Schéma 10 Capture des données Syslog

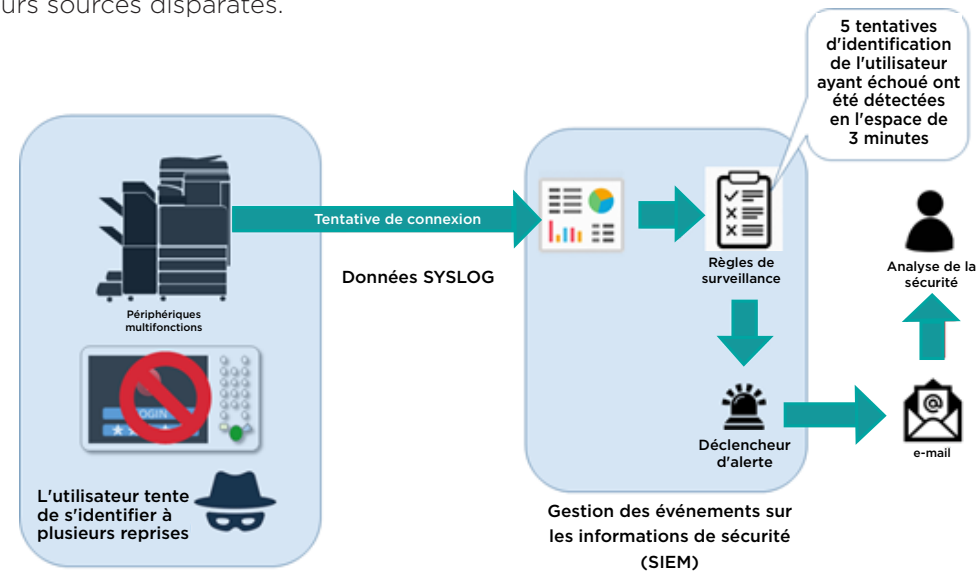

Schéma 11 Exemple d'utilisation des données Syslog imageRUNNER ADVANCE

Pour obtenir la liste des cibles d'opération SIEM, accédez au lien suivant via votre navigateur Web et téléchargez le document « SIEM spec (imageRUNNER ADVANCE) ». <https://www.canon-europe.com/support/product-specific-security-measures/>

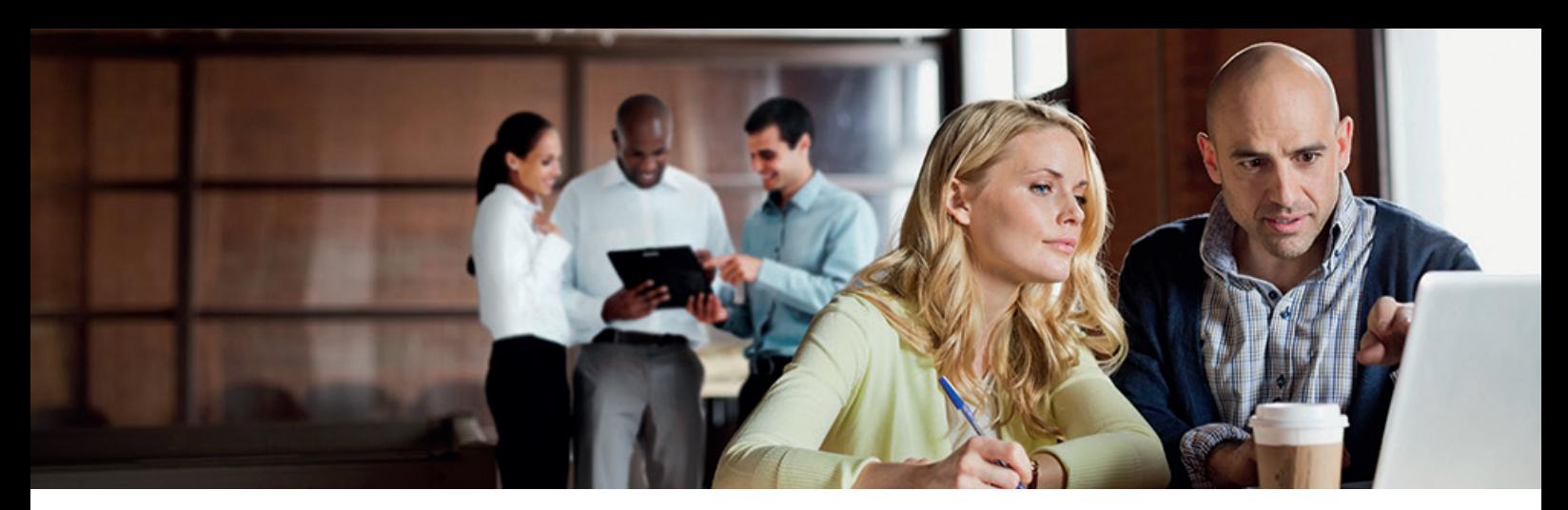

# Gestion des journaux du périphérique

Outre la fonctionnalité Syslog fournie par la plateforme logicielle système version 3.8, la gamme imageRUNNER ADVANCE dispose des journaux suivants, qui peuvent être gérés sur le périphérique. Ces journaux peuvent être exportés au format CSV via l'interface utilisateur à distance (RUI).

Tableau 3 Exemples de fichiers journaux pouvant être gérés par le multifonction.

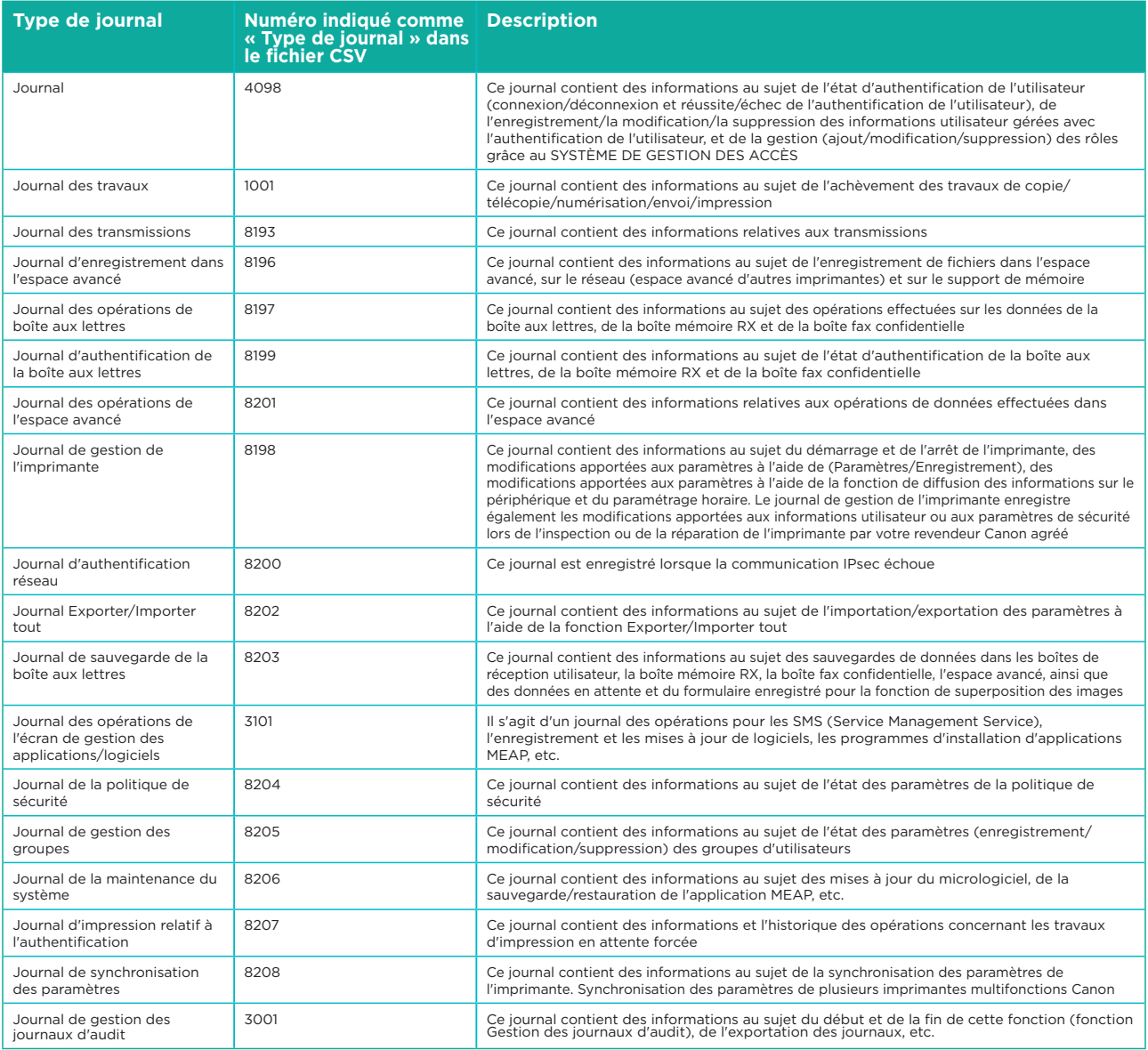

Les journaux peuvent contenir jusqu'à 40.000 enregistrements. Lorsque le nombre d'enregistrements dépasse 40.000, les enregistrements les plus anciens sont les premiers à être supprimés.

# ASSISTANCE À DISTANCE POUR L'APPAREIL

Pour que Canon ou un partenaire de Canon puisse fournir une assistance efficace, la plateforme imageRUNNER ADVANCE est capable d'envoyer des données de maintenance ainsi que de recevoir des mises à jour du micrologiciel ou des applications. Il est important de noter qu'aucune image ou métadonnées d'images ne sont envoyées.

Ci-dessous se trouvent deux possibilités de déploiement des services d'assistance à distance de Canon au sein du réseau d'une entreprise.

# **Scénario de déploiement 1 : connexion dispersée**

Ce paramètre permet à chaque imprimante multifonction de se connecter directement à un service distant via Internet.

## Schéma 12 Connexion dispersée

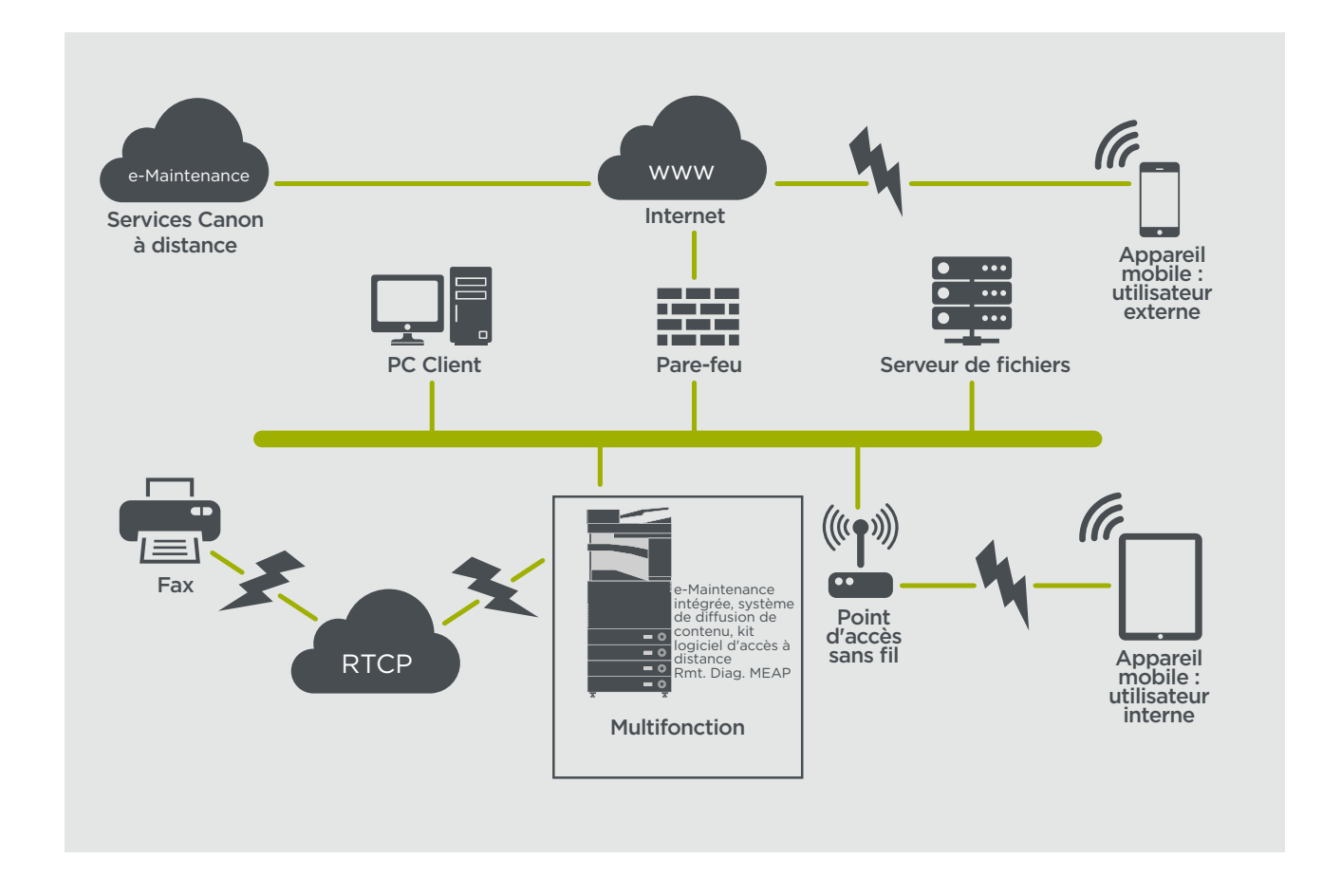

# **Scénario de déploiement 2 : connexion à gestion centralisée**

Dans les grandes entreprises dotées d'un environnement comportant plusieurs imprimantes multifonction, il est nécessaire de pouvoir gérer efficacement des appareils à partir d'un point central, notamment en ce qui concerne la connexion aux services à distance de Canon. Cette stratégie de gestion centralisée est possible lorsque chaque imprimante se connecte via un point de connexion unique à iW Enterprise Management Console (iWEMC). Pour la communication entre la fonctionnalité Gestion du micrologiciel dans iWEMC et les périphériques multifonctions, le port UDP 47545 est utilisé.

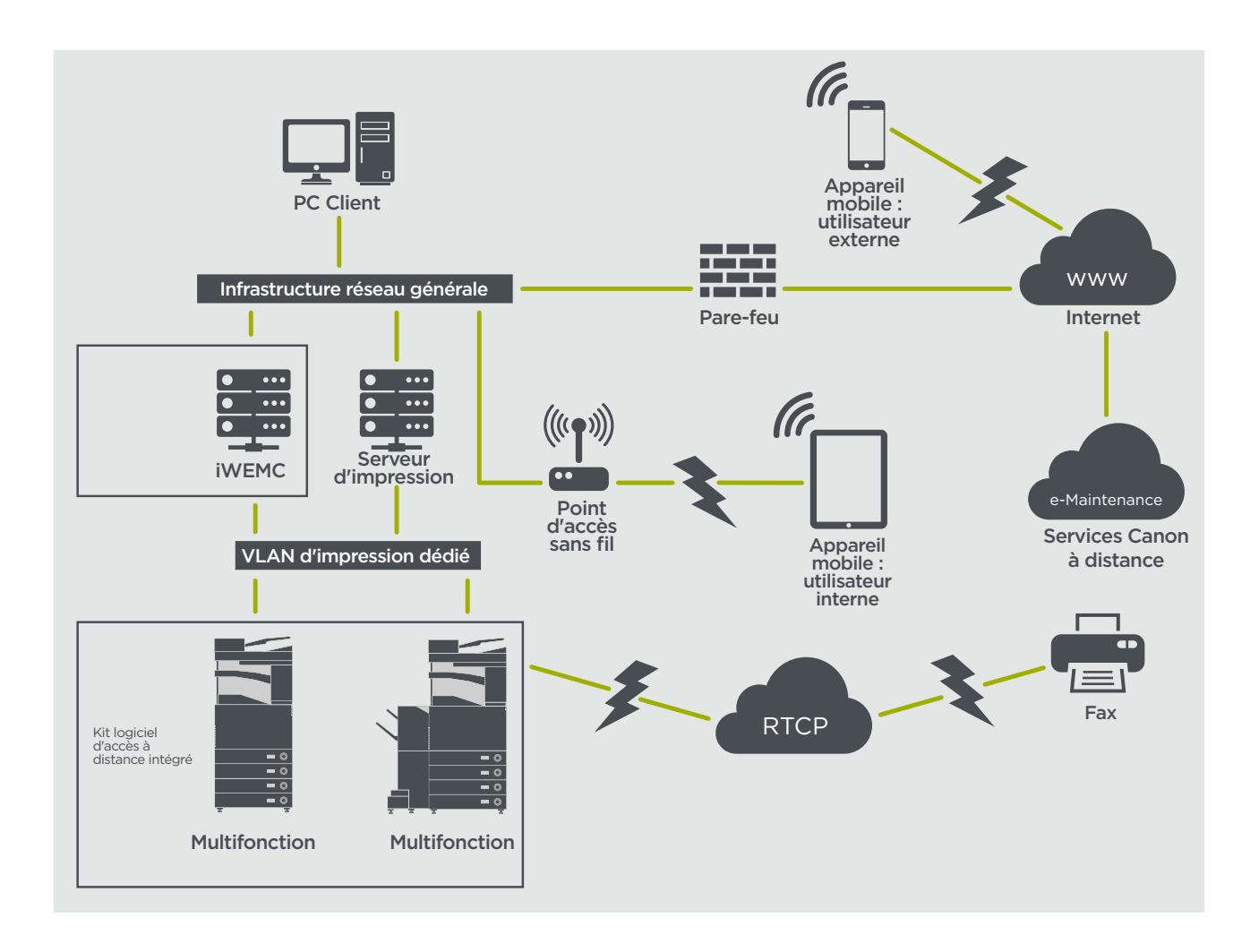

#### Schéma

- 14a. Liste des périphériques (ici, un seul périphérique) répertoriés sur iW Enterprise Management Console
- 14b. Informations et paramètres du périphérique

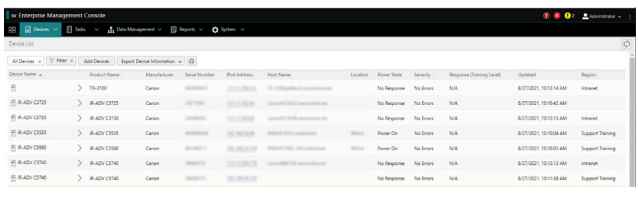

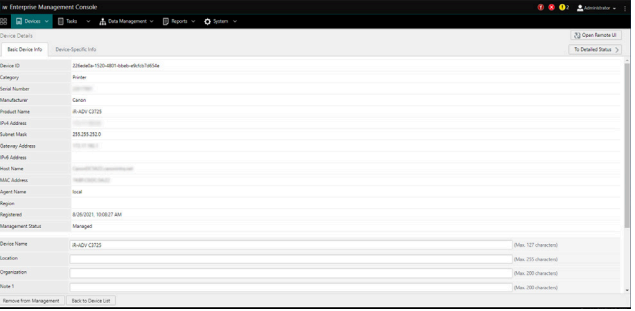

#### Schéma 14a **Schéma 14a Schéma 14a Schéma 14b**

# **e-Maintenance**

Le système e-Maintenance assure la relève automatique des compteurs d'utilisation des imprimantes à des fins de facturation, de gestion des consommables et de contrôle des imprimantes à distance, à l'aide d'informations sur l'état du périphérique et d'alertes en cas d'erreur.

Le système e-Maintenance se compose d'un serveur connecté à Internet (UGW2) et d'un logiciel intégré à l'imprimante multifonction (eRDS) et/ou d'un logiciel supplémentaire sur le serveur (CDCA) et/ou l'application MEAP (Rmt. Diag. MEAP) pour collecter les informations de maintenance du périphérique. L'eRDS est un logiciel de contrôle exécuté sur l'imprimante imageRUNNER ADVANCE. Si l'option de surveillance est activée dans les paramètres du périphérique, le logiciel eRDS obtient les informations relatives au périphérique et les

envoie au serveur UGW2. L'agent de collecte des données Canon (CDCA) est un logiciel de contrôle installé sur un ordinateur de bureau, qui permet de surveiller jusqu'à 1000 périphériques. Il passe par le réseau pour obtenir les informations auprès de chaque périphérique avant de les envoyer au serveur UGW2. Rmt. Diag. MEAP est une application MEAP permettant l'envoi d'informations sur les périphériques à e-Maintenance par e-mail ou communication HTTPS. Elle peut gérer jusqu'à 31 périphériques.

Ci-dessous, le tableau 4 décrit les données transférées ainsi que les protocoles (selon les options sélectionnées lors de la conception et de l'installation) et les ports utilisés. À aucun moment des données d'image pour la copie, l'impression, la numérisation ou la télécopie ne sont transférées.

## Tableau 4 Présentation des données traitées par e-Maintenance

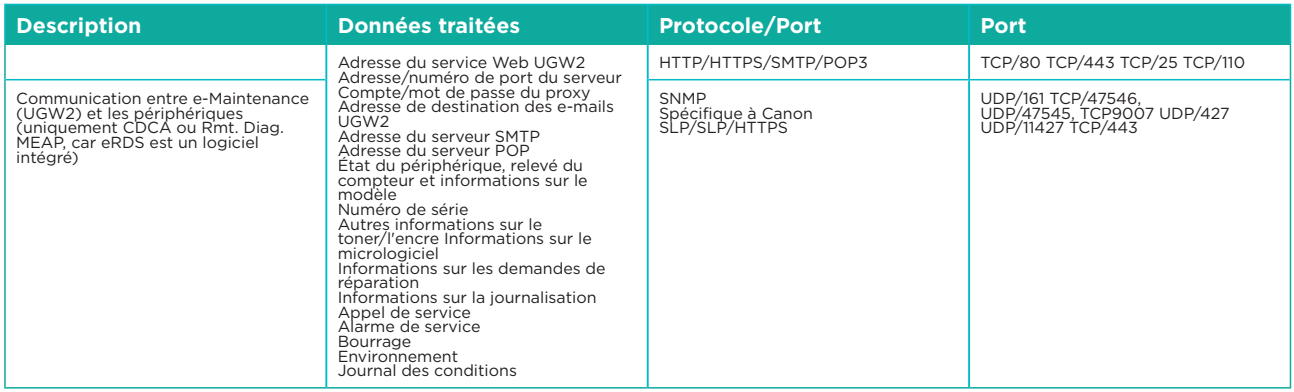

# **Système de diffusion de contenu**

Le système de distribution de contenu (CDS) établit une connexion entre l'imprimante multifonction et le serveur Universal Gateway 2 (UGW2) de Canon. Fournit des mises à jour pour le micrologiciel et les applications de l'imprimante.

## Tableau 5 Présentation des données traitées par le système de diffusion de contenu

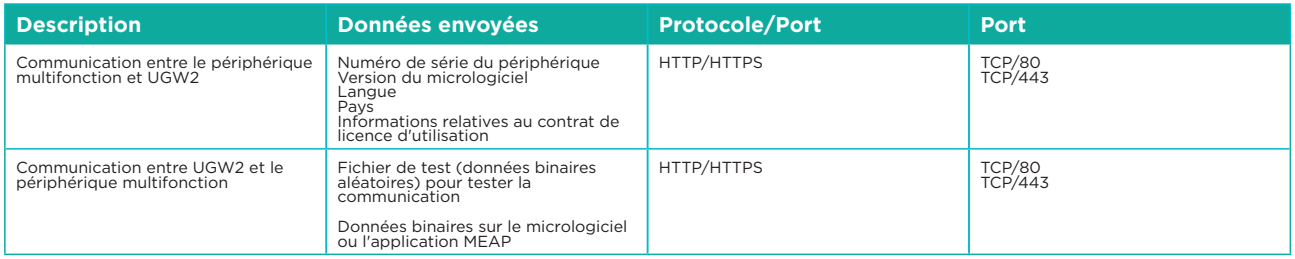

Une URL d'accès au CDS spécifique est prédéfinie dans la configuration de l'imprimante. Si vous devez gérer les applications et le micrologiciel de l'imprimante de manière centralisée au sein de l'infrastructure, iWEMC devra être installé en local avec la fonctionnalité Micrologiciel et la gestion des applications.

# **Kit logiciel d'accès à distance**

Le kit logiciel d'accès à distance (RSOK) permet d'accéder à distance au panneau de commande de l'imprimante multifonction. Ce système de type serveur-client se compose d'un serveur VNC exécuté sur le périphérique multifonction et de l'application client Remote Operation Viewer VNC pour Microsoft Windows.

#### Schéma 15 Paramétrage du kit logiciel d'accès à distance (RSOK)

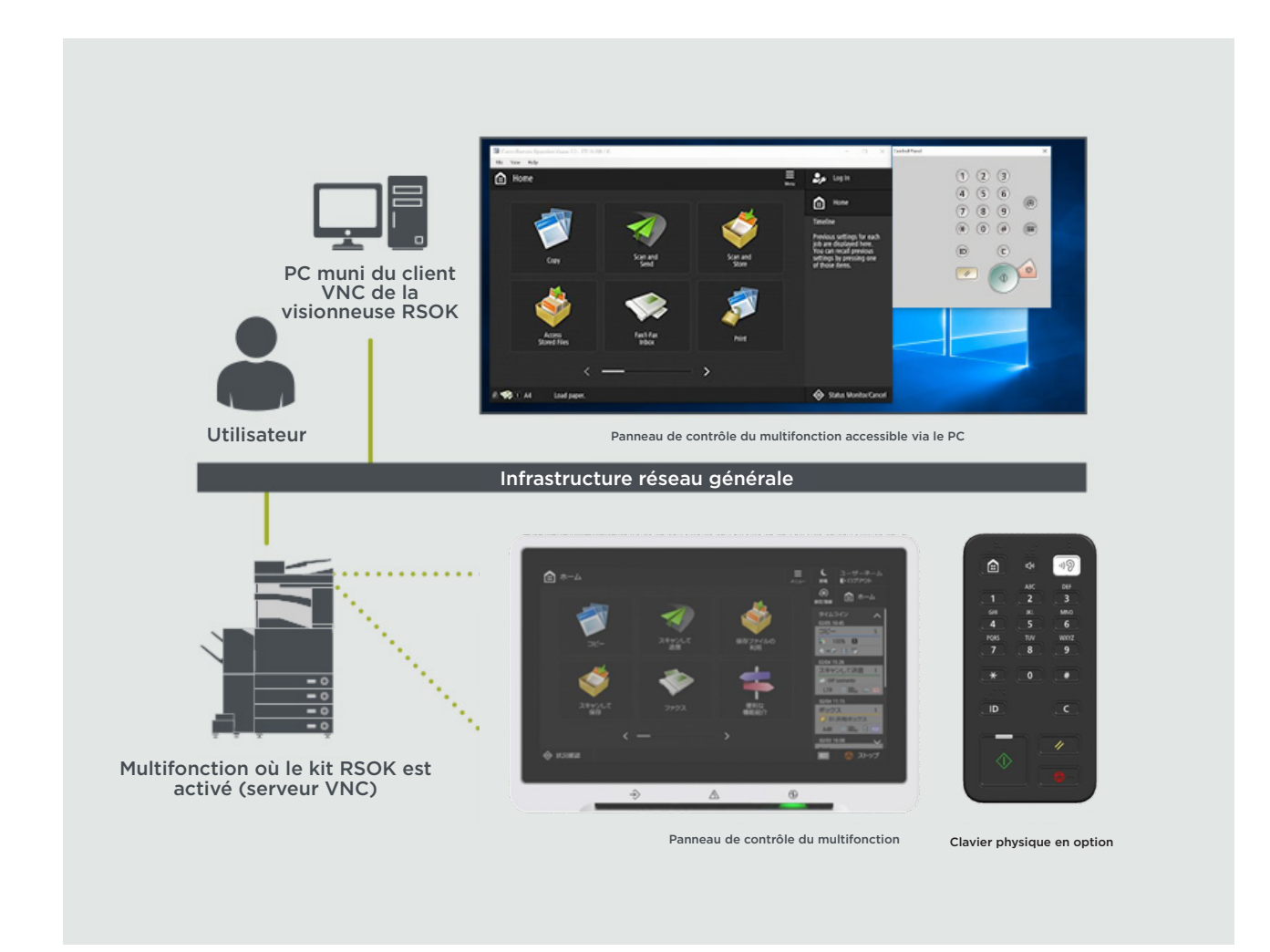

#### Tableau 6 Présentation des données traitées par le kit logiciel d'accès à distance

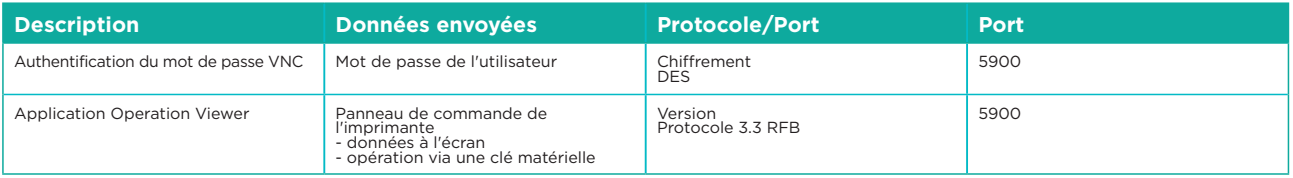

# **Fonctionnalités de sécurité imageRUNNER ADVANCE de Canon**

La plateforme imageRUNNER ADVANCE offre une interface de configuration à distance par l'intermédiaire de services Web, appelée Interface utilisateur à distance (RUI). Cette interface permet d'accéder à de nombreux paramètres de configuration de l'imprimante multifonction et peut être désactivée le cas échéant ou protégée par un mot de passe pour éviter que des utilisateurs non autorisés y accèdent.

Bien que la majorité des paramètres de l'appareil soient disponibles via l'Interface utilisateur à distance, certains restent uniquement accessibles sur le panneau de commande de l'imprimante multifonction. Nous vous recommandons de désactiver tous les services que vous n'utilisez pas et de renforcer le contrôle de ceux dont vous avez besoin. Pour une assistance en toute flexibilité, le kit logiciel d'accès à distance (RSOK) permet d'accéder à distance au panneau de commande de l'imprimante multifonction. Il s'appuie sur la technologie VNC composée d'un serveur (le multifonction) et d'un client (un ordinateur réseau). La visionneuse Canon spécifique installée sur le PC du client permet l'accès simulé aux touches du panneau de commande, si nécessaire.

Cette section présente les principales fonctionnalités de sécurité imageRUNNER ADVANCE et leurs paramètres de configuration.

Des manuels de l'utilisateur interactifs en ligne disponibles sur <https://oip.manual.canon/>fournissent des informations ne se limitant pas aux fonctions de sécurité. Commencez par sélectionner le type de produit sur lequel vous souhaitez en savoir plus (par exemple imageRUNNER ADVANCE DX), puis cliquez sur l'icône de recherche avant de saisir vos critères de recherche. Vous trouverez ci-après quelques points généraux à prendre en compte afin de sécuriser votre appareil.

#### **Gestion de l'imprimante multifonction**

Pour réduire les risques de fuites d'informations personnelles et d'accès par des utilisateurs non autorisés, il est indispensable de prendre des mesures de sécurité efficaces et constantes. Désignez un administrateur chargé de gérer les paramètres des appareils afin de restreindre l'accès aux paramètres de gestion des utilisateurs et de la sécurité à quelques personnes autorisées.

Entrez le lien ci-dessous dans votre navigateur Web et accédez à la configuration administrateur dans la zone de recherche. Vous pourrez ainsi accéder à des informations liées aux domaines suivants :

- Gestion de base du périphérique
- Atténuation des risques de négligence, d'utilisation erronée ou abusive
- Gestion des périphériques
- Gestion de la configuration et des paramètres système

<https://oip.manual.canon/USRMA-5487-zz-CS-5800-enGB/>

#### **Norme IEEE P2600**

Plusieurs modèles imageRUNNER ADVANCE répondent à la norme IEEE P2600, qui est une norme internationale de protection des informations personnelles sur les imprimantes et les périphériques multifonctions.

Le lien ci-dessous répertorie les exigences en matière de sécurité fixées par la norme IEEE P2600 et explique de quelle manière les fonctions de chaque modèle répondent à ces exigences. [http://ug.oipsrv.net/USRMA-0945-zz-CS-enGB/contents/CT0305\\_admin\\_0095.html#345\\_h1\\_01](http://ug.oipsrv.net/USRMA-0945-zz-CS-enGB/contents/CT0305_admin_0095.html#345_h1_01)

#### **Authentification IEEE 802.1X**

Si une connexion à un réseau 802.1X est requise, le périphérique doit fournir des informations d'authentification prouvant qu'il est autorisé à se connecter au réseau.

Entrez le lien ci-dessous dans votre navigateur Web et indiquez **802.1X** dans la zone de recherche. <https://oip.manual.canon/USRMA-5487-zz-CS-5800-enGB/>

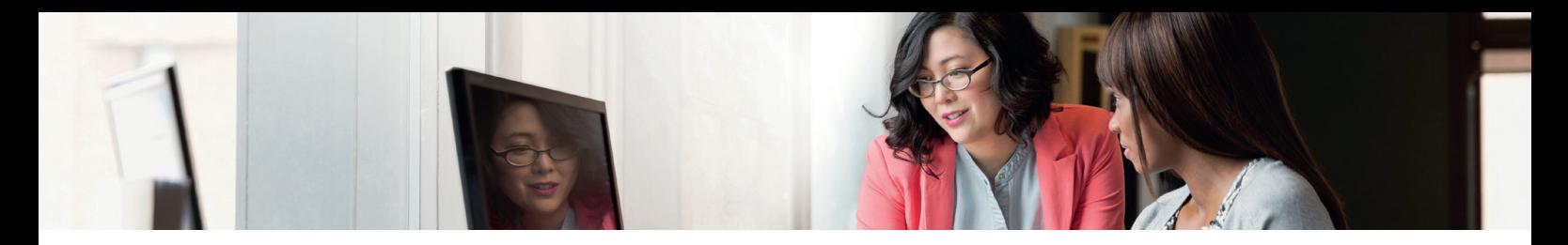

#### **Application d'une politique de sécurité à l'imprimante**

Sur les modèles imageRUNNER ADVANCE les plus récents, de nombreux paramètres de sécurité du périphérique et la politique de sécurité peuvent être gérés ensemble via l'interface utilisateur à distance. L'accès aux paramètres peut être réservé au seul administrateur de la politique de sécurité, qui dispose d'un mot de passe spécifique.

Entrez le lien ci-dessous dans votre navigateur Web et indiquez Application d'une politique de sécurité à l'imprimante dans la zone de recherche. Vous pourrez ainsi accéder à des informations liées aux domaines suivants :

- L'utilisation d'un mot de passe pour protéger l'accès aux paramètres de la politique de sécurité
- La configuration des paramètres de la politique de sécurité
- Les éléments du menu de paramétrage de la politique de sécurité

<https://oip.manual.canon/USRMA-5487-zz-CS-5800-enGB/>

#### **Gestion des utilisateurs**

Les clients qui ont besoin d'un niveau de sécurité et d'une efficacité accrus peuvent utiliser soit les fonctionnalités intégrées soit une solution de gestion de l'impression telle qu'uniFLOW.

Pour plus d'informations sur nos solutions de gestion de l'impression, veuillez contacter votre interlocuteur local ou consulter la brochure de la solution uniFLOW.

#### **Configuration des paramètres de sécurité réseau**

Les utilisateurs autorisés peuvent subir des pertes imprévues suite à des attaques de la part de tiers malveillants telles que le reniflage, l'usurpation ou l'altération de données circulant sur le réseau. Pour protéger les informations importantes et précieuses contre ces attaques, l'imprimante est dotée de nombreuses fonctionnalités de renforcement de la sécurité et de la confidentialité.

Entrez le lien ci-dessous dans votre navigateur Web et indiquez **Configuration des paramètres de sécurité réseau** dans la zone de recherche. Vous pourrez ainsi accéder à des informations liées aux domaines suivants :

Suivez le lien ci-dessous pour plus d'informations concernant :

- le blocage des accès non autorisés ;
- la connexion à un réseau LAN sans fil ;
- la configuration de l'environnement réseau.

<https://oip.manual.canon/USRMA-5487-zz-CS-5800-enGB/>

#### **Gestion des données du disque dur ou du disque SSD**

Le disque dur de l'imprimante multifonction héberge le système d'exploitation de l'appareil, les paramètres de configuration et les informations sur les travaux. La plupart des modèles de périphériques offrent un cryptage complet du disque (conforme à la norme FIPS 140-2). Son couplage avec le périphérique spécifique empêche les utilisateurs non autorisés de le lire. La puce de sécurité préparatoire des multifonctions Canon est certifiée en tant que module cryptographique dans le cadre du Programme de validation du module cryptographique (CMVP) établi par les États-Unis et le Canada, ainsi que le Programme de validation du module cryptographique japonais (JCMVP).

Entrez le lien ci-dessous dans votre navigateur Web et indiquez Gestion des données du disque dur dans la zone de recherche.

<https://oip.manual.canon/USRMA-5487-zz-CS-5800-enGB/>

Pour plus d'informations sur l'assainissement des données à l'aide de produits utilisant la technologie SSD, accédez au lien ci-dessous via votre navigateur Web et saisissez Initialiser toutes les données dans la zone de recherche.

<https://oip.manual.canon/USRMA-5487-zz-CS-5800-enGB/>

# PRÉSENTATION DES PARAMÈTRES DE LA POLITIQUE DE SÉCURITÉ

La troisième génération de modèles imageRUNNER ADVANCE est dotée de paramètres de politique de sécurité et d'un administrateur des paramètres de sécurité. L'administrateur doit se connecter en tant que tel puis, si l'option est activée, il doit fournir un mot de passe spécifique afin d'accéder aux paramètres de sécurité.

Le tableau ci-dessous répertorie les paramètres disponibles.

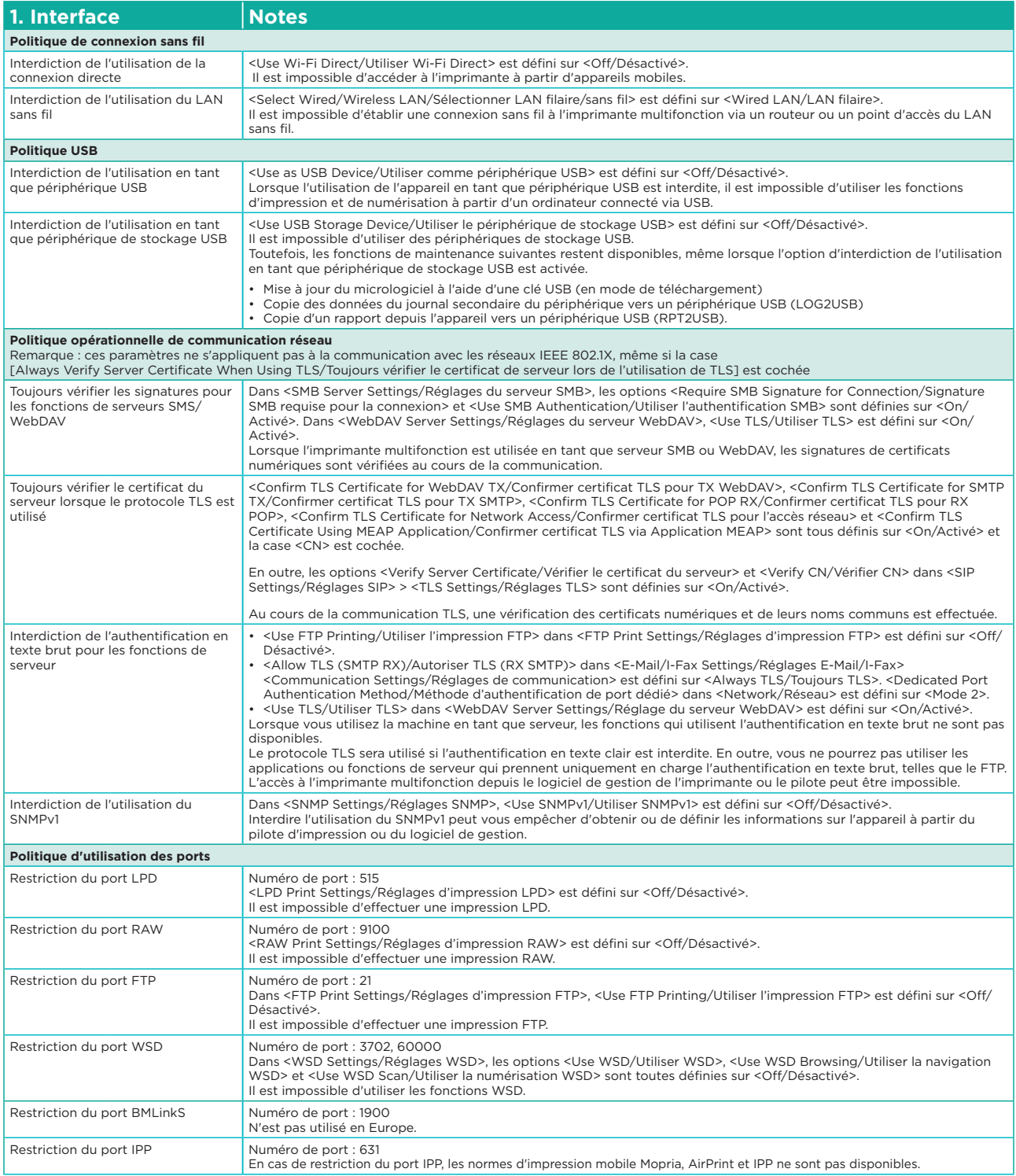

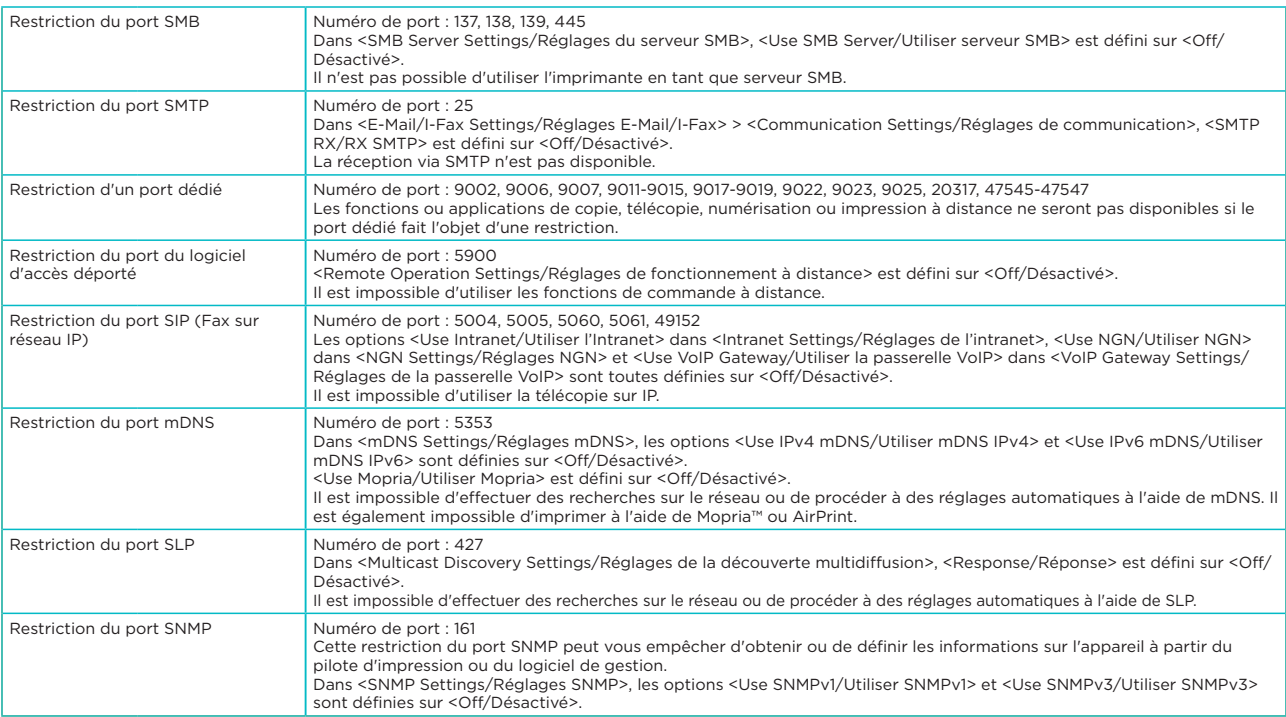

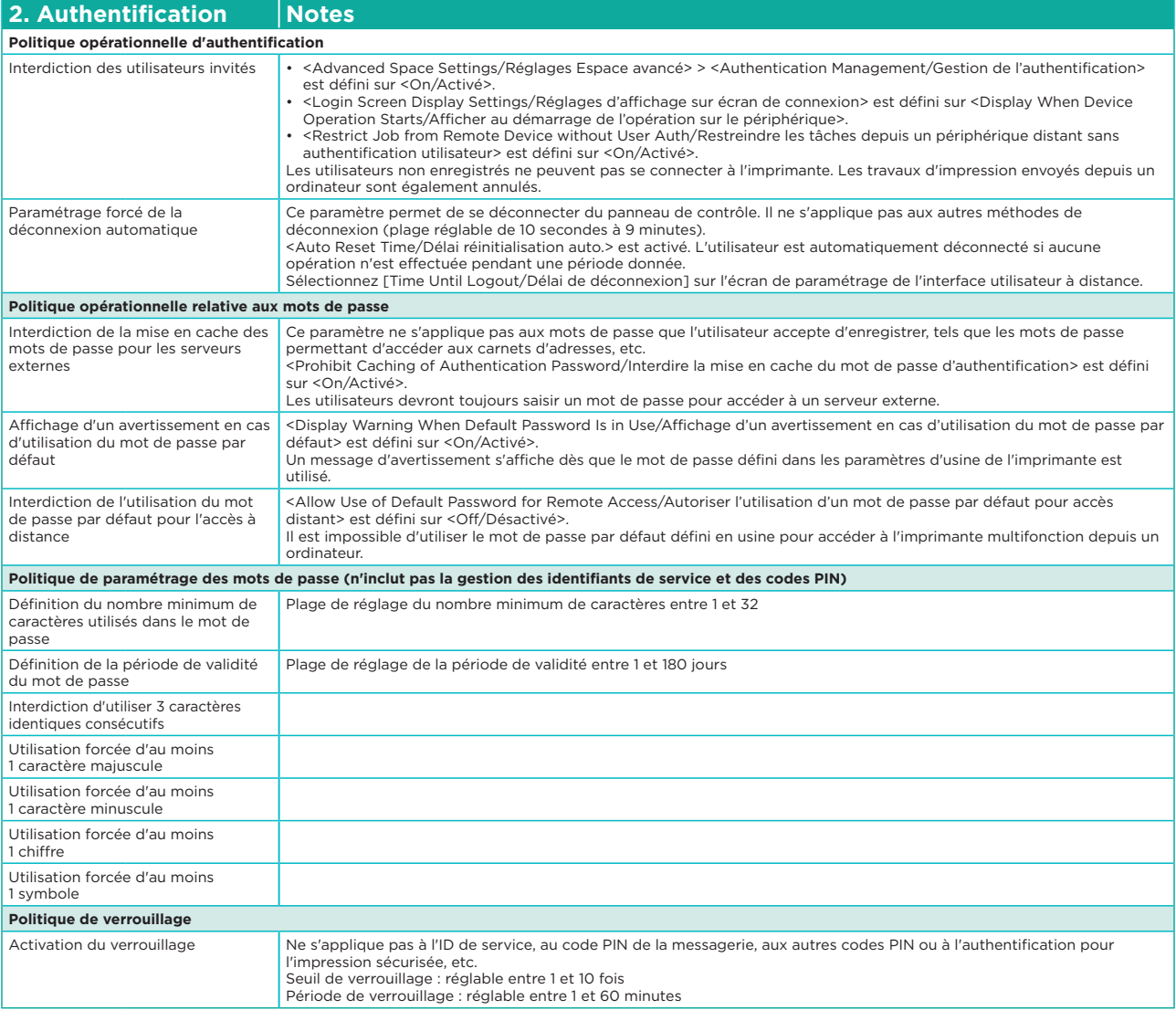

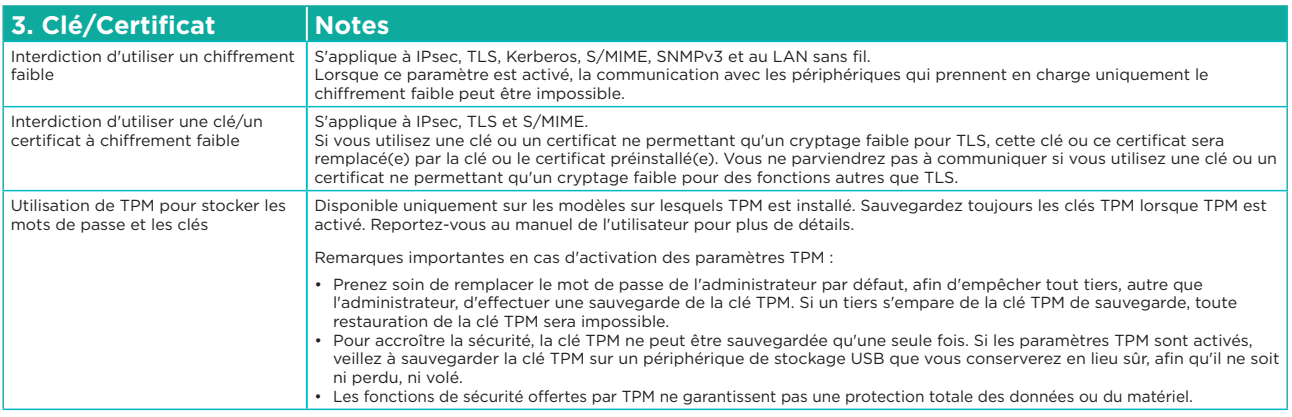

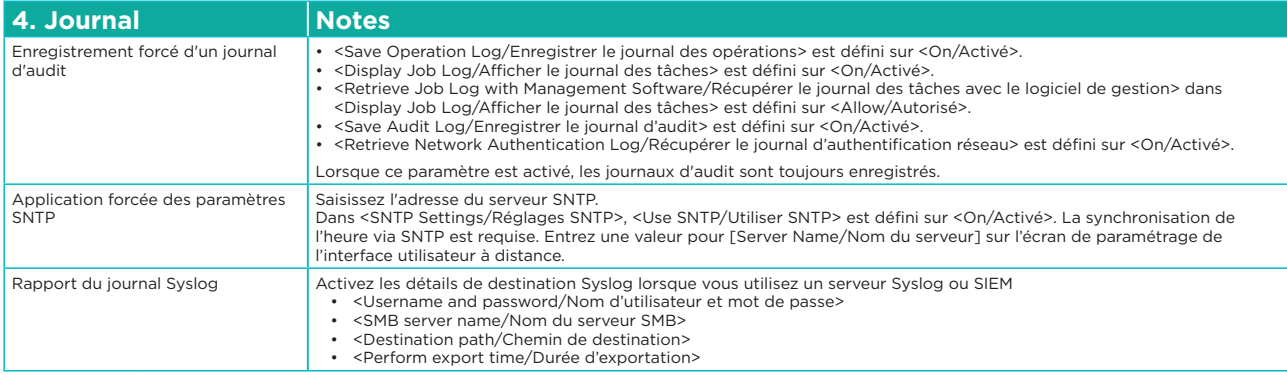

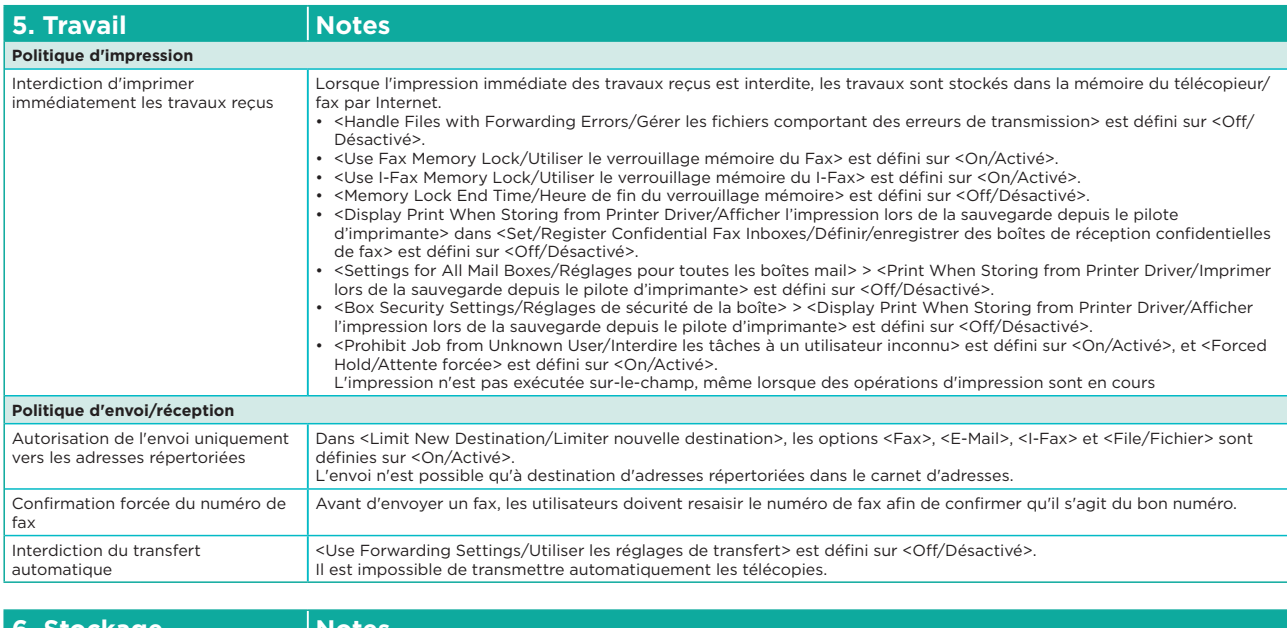

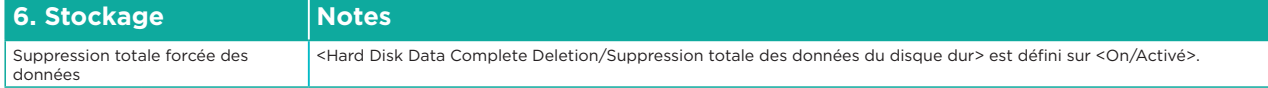

Pour connaître toutes les caractéristiques techniques du périphérique imageRUNNER ADVANCE, consultez la page produit disponible à l'adresse <https://www.canon-europe.com/business-printers-and-faxes/imagerunner-advance-dx/.>

> **Canon Inc.** Canon.com

**Canon Europe** canon-europe.com

French edition v2.0 © Canon Europa N.V., 2021

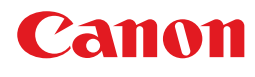